## 分布式缓存服务

## 数据迁移

文档版本 01 发布日期 2024-05-10

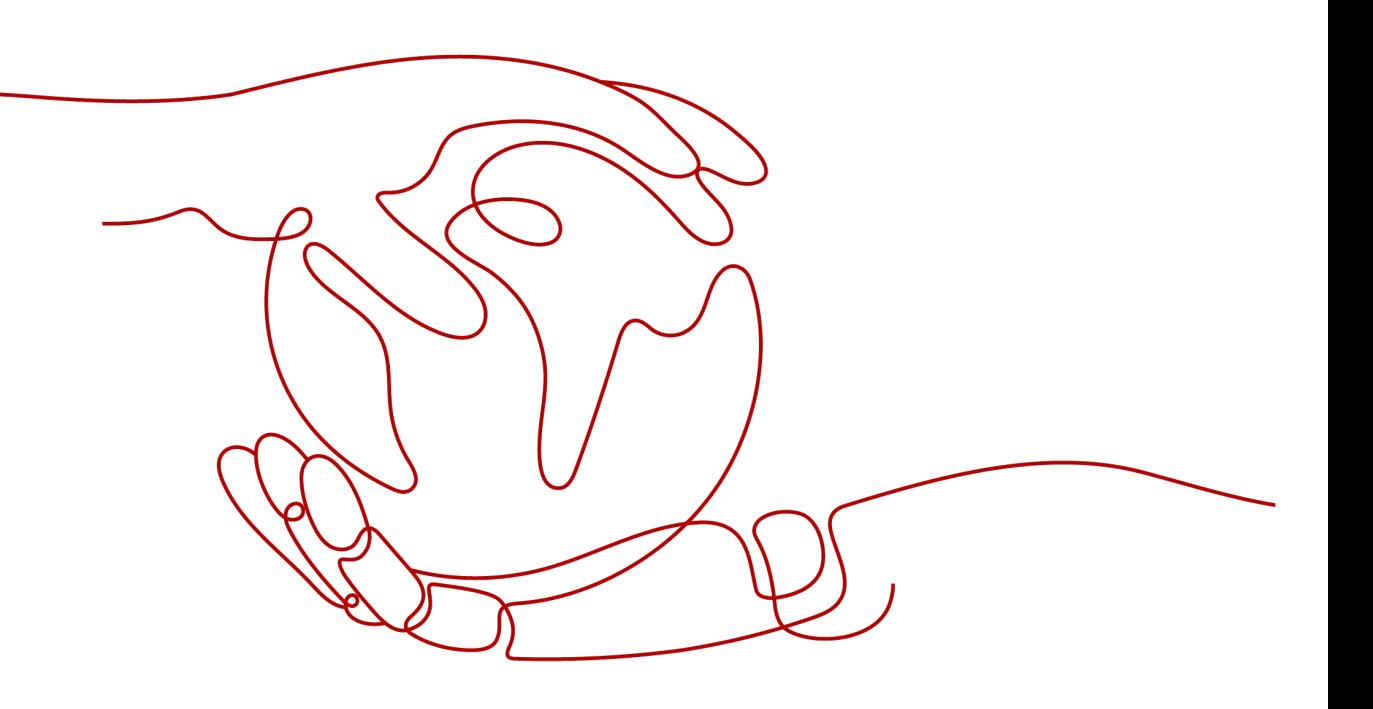

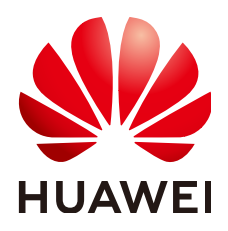

#### 版权所有 **©** 华为云计算技术有限公司 **2024**。 保留一切权利。

非经本公司书面许可,任何单位和个人不得擅自摘抄、复制本文档内容的部分或全部,并不得以任何形式传 播。

#### 商标声明

**SI** 和其他华为商标均为华为技术有限公司的商标。 本文档提及的其他所有商标或注册商标,由各自的所有人拥有。

#### 注意

您购买的产品、服务或特性等应受华为云计算技术有限公司商业合同和条款的约束,本文档中描述的全部或部 分产品、服务或特性可能不在您的购买或使用范围之内。除非合同另有约定,华为云计算技术有限公司对本文 档内容不做任何明示或暗示的声明或保证。

由于产品版本升级或其他原因,本文档内容会不定期进行更新。除非另有约定,本文档仅作为使用指导,本文 档中的所有陈述、信息和建议不构成任何明示或暗示的担保。

## 华为云计算技术有限公司

地址: 贵州省贵安新区黔中大道交兴功路华为云数据中心 邮编:550029

网址: <https://www.huaweicloud.com/>

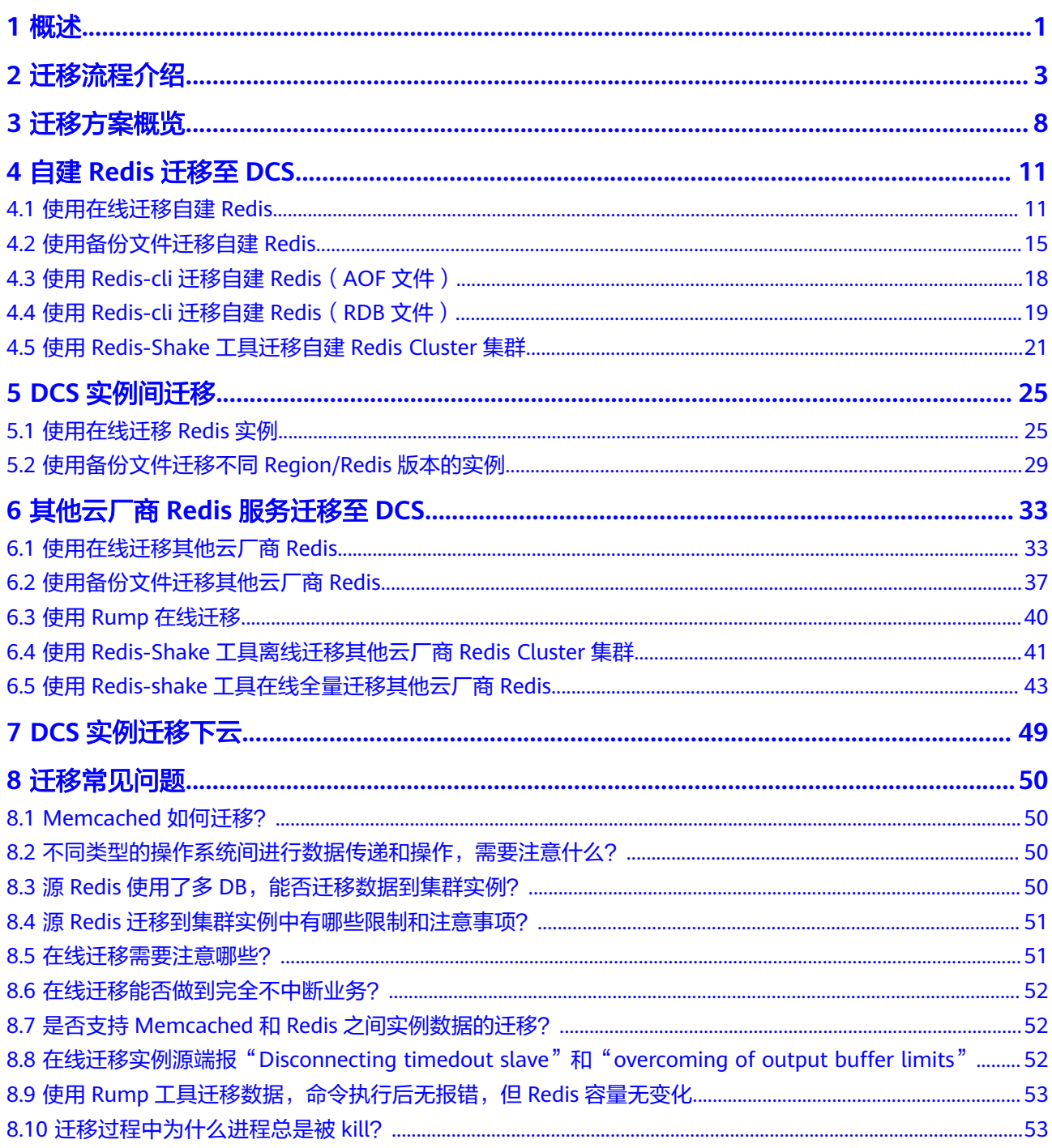

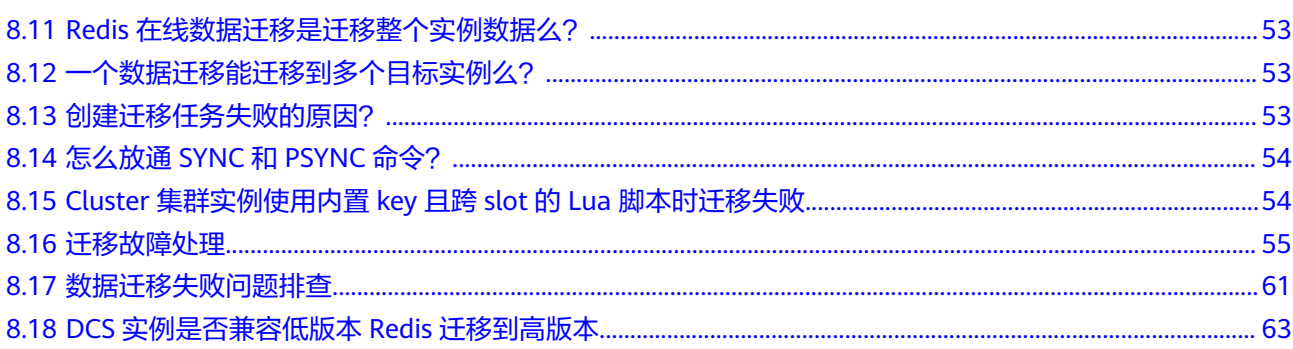

#### 目录

## **1** 概述

<span id="page-4-0"></span>本指南主要为用户提供Redis实例的迁移方案建议与操作指导。关于Memcached的迁 移说明,见**[Memcached](#page-53-0)**如何迁移?。

由于用户对Redis的使用环境和场景各有差异,具体的迁移方案需要用户根据实际需求 完善与细化。迁移耗时也与数据量大小、源Redis部署出处、网络带宽等相关,具体耗 时需要在演练过程中记录与评估。

在迁移时需要分析业务系统使用到的缓存相关命令(附:**DCS**[命令兼容性说明参](https://support.huaweicloud.com/productdesc-dcs/dcs-pd-200312003.html) 者), 在演练阶段对命令逐一验证。如有需要, 可联系技术支持人员。

#### 须知

- 当前数据迁移功能为公测免费,开始收费时间会另行通知。
- 数据迁移是一项重要且严肃的工作,准确性与时效性要求非常高,且与具体业务和 操作环境相关。
- 本文提供的案例仅供参考,实际迁移应考虑具体的业务场景和需求,请勿直接套 用。
- 本文提供的迁移操作,部分命令中包含了实例密码,这会导致密码记录到操作系统 中,请注意保护密码不被泄露,并及时清除历史操作记录。
- DCS Redis 3.0已下线,暂停售卖,建议使用Redis 4.0及以上版本。

#### **DCS** 支持的迁移能力

#### 说明

- **DCS Redis**,指的是分布式缓存服务的Redis。
- 自建**Redis**,指的是在云上、其他云厂商、本地数据中心自行搭建Redis。
- 其他云服务**Redis**,指的是其他云厂商的Redis服务。
- √表示支持,×表示不支持。

表 **1-1** DCS 支持的迁移能力

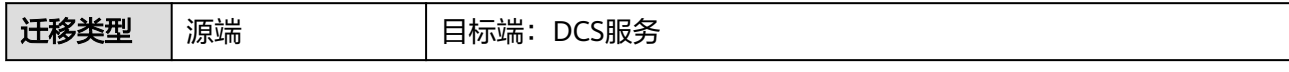

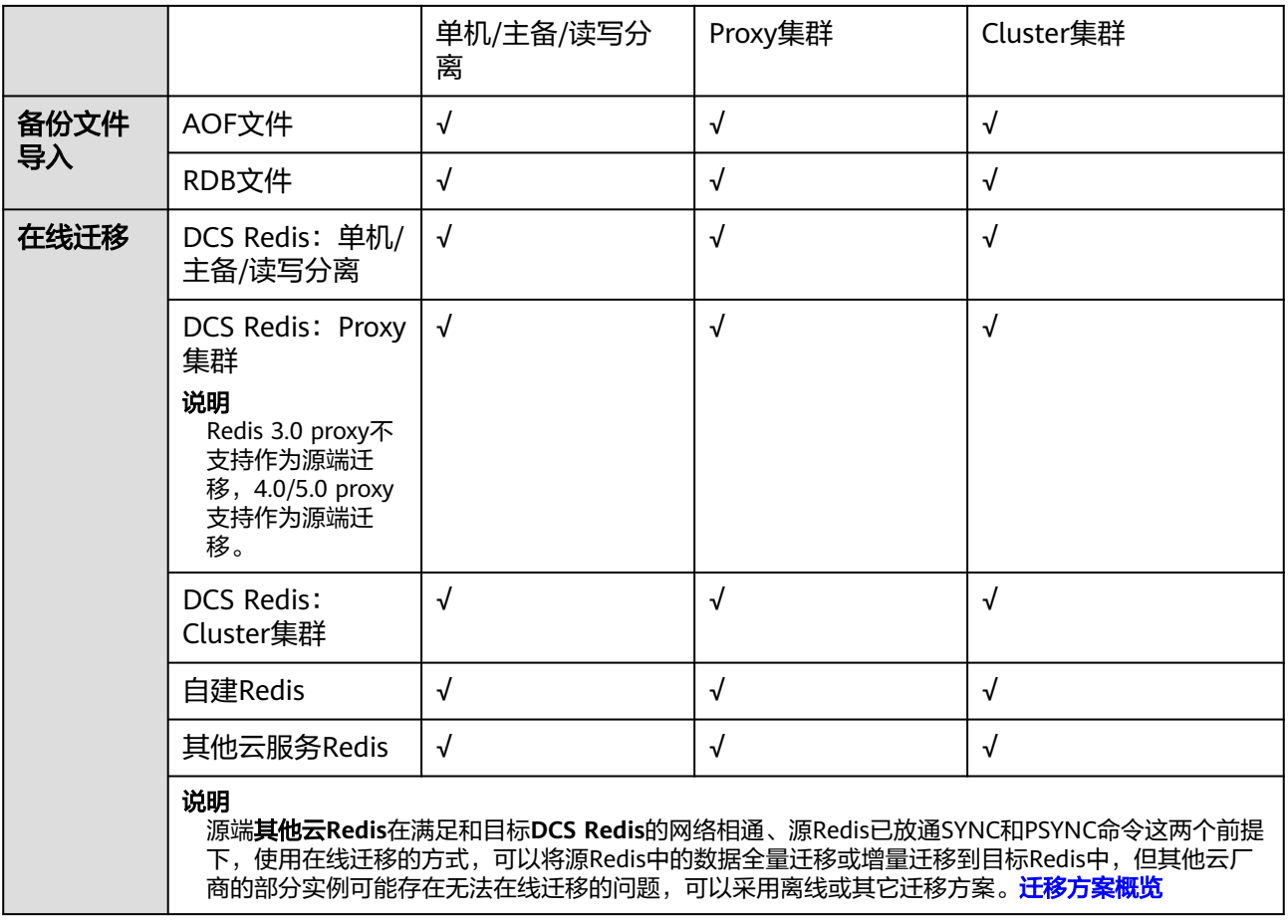

2 迁移流程

<span id="page-6-0"></span>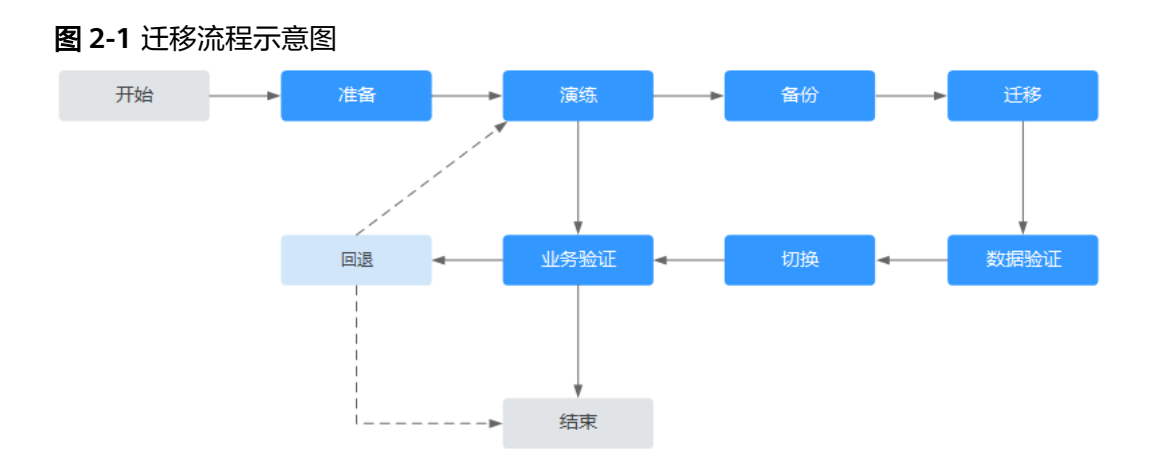

#### 评估

获取当前待迁移的缓存数据信息(可参考<mark>缓存数据信息</mark>记录以下信息),包括:

- 实例数量
- 各实例配置的数据库数量
- 各数据库的key数量
- 业务用到的数据库
- 各实例数据占用空间
- Redis版本
- Redis实例配置(单机/主备/集群)
- 业务与各实例的连接关系

根据获取到的信息规划DCS缓存实例,包括:

- 申请缓存实例数量
- 各缓存实例的规格、类型(单机/主备/集群)
- 缓存实例与业务所属网络规划(VPC/子网/安全组)

#### 说明

**redis-cli -h \${redis\_address} -p \${port}**

- 查看数据分布情况,确认有数据的数据库编号以及各自的key数量。
	- **info keyspace**

查看各DB存储的key数量,并记录下来,供迁移验证对比。

● 查看数据占用空间,确认用于中转的ECS可用磁盘空间是否足够,实例规格与剩余可用内存 是否足够。

**info memory**

参考**used\_memory\_human**的值。

#### 准备

当完成迁移评估后,需要准备以下内容:

- 1. 移动存储介质 用于在网络不通(自建数据中心场景)的情况下以复制方式传输数据。
- 2. 网络资源 按照业务规划创建虚拟私有云与子网。
- 3. 服务器资源 中请弹性云服务器,承载Redis客户端。用于导出或导入缓存数据。 弹性云服务器的规格建议不低于8C16G。
- 4. DCS缓存实例 按照迁移规划<mark>申请缓存实例</mark>,如果实例数量超过用户默认配额,请联系技术支 持。
- 5. 相关工具安装 包括SSH工具、FTP工具、Redis迁移工具等。
- 6. 信息收集 信息收集包括参与人员联系方式,服务器地址、登录信息,缓存实例信息与数据 库信息等。
- 7. 整体迁移方案 制定总体迁移计划,包括人员安排、演练方案、迁移方案、验证方案、业务切换 方案、回退方案。 每一份方案需要有细化到可执行的操作步骤,以及可标记任务结束的里程碑。

#### 演练

演练的目的主要有以下:

- 1. 验证迁移工具与过程的可行。
- 2. 发掘迁移过程中遇到的问题,并作出有效的改进。
- 3. 评估迁移耗时。
- 4. 优化迁移步骤,验证部分工作并行的可行性,提高迁移效率。

#### 备份

在迁移前,需要先行备份,包括但不限于缓存数据、Redis配置文件,用于应急。

#### 迁移

在完成一到两轮的迁移演练,并根据演练过程中发现的问题进行优化后,正式开始数 据迁移。

迁移过程应该细化到每一步可执行的步骤,有明确的开始与结束确认动作。

#### 数据验证

缓存数据的验证可以包括以下几方面:

- 各数据库的key分布是否与原来或者迁移预期一致
- 关键key的检查
- key的过期时间检查
- 实例是否能够正常备份和恢复

#### 业务切换

- 1. 当缓存数据完成迁移,且验证无误后,业务可以正式切换缓存数据的连接,恢复 对外。
- 2. 如果涉及到缓存数据库编号的变化,业务还需修改编号的选择配置。
- 3. 如果业务整体由数据中心或其他云厂商迁移到华为云,业务和缓存数据的迁移可 并行。

#### 业务验证

业务切换后建议验证内容包含以下:

- 1. 业务应用与DCS缓存实例的连通。
- 2. 通过业务操作对缓存数据的增删改查。
- 3. 如果条件满足,进行压测,确认性能满足业务峰值压力。

#### 回退

当遇到演练中没有及时发现的问题,导致数据迁移后无法供业务使用,且短期无法解 决,则涉及到业务回退。

由于源Redis数据仍然存在,因此只需业务完成回退,重新接入源Redis实例即可。

在完成回退后,可继续从演练甚至准备阶段重新开始,解决问题。

#### 迁移信息收集表

评估和准备阶段收集的信息填写参考下表:

#### <span id="page-9-0"></span>表 **2-1** 迁移信息收集

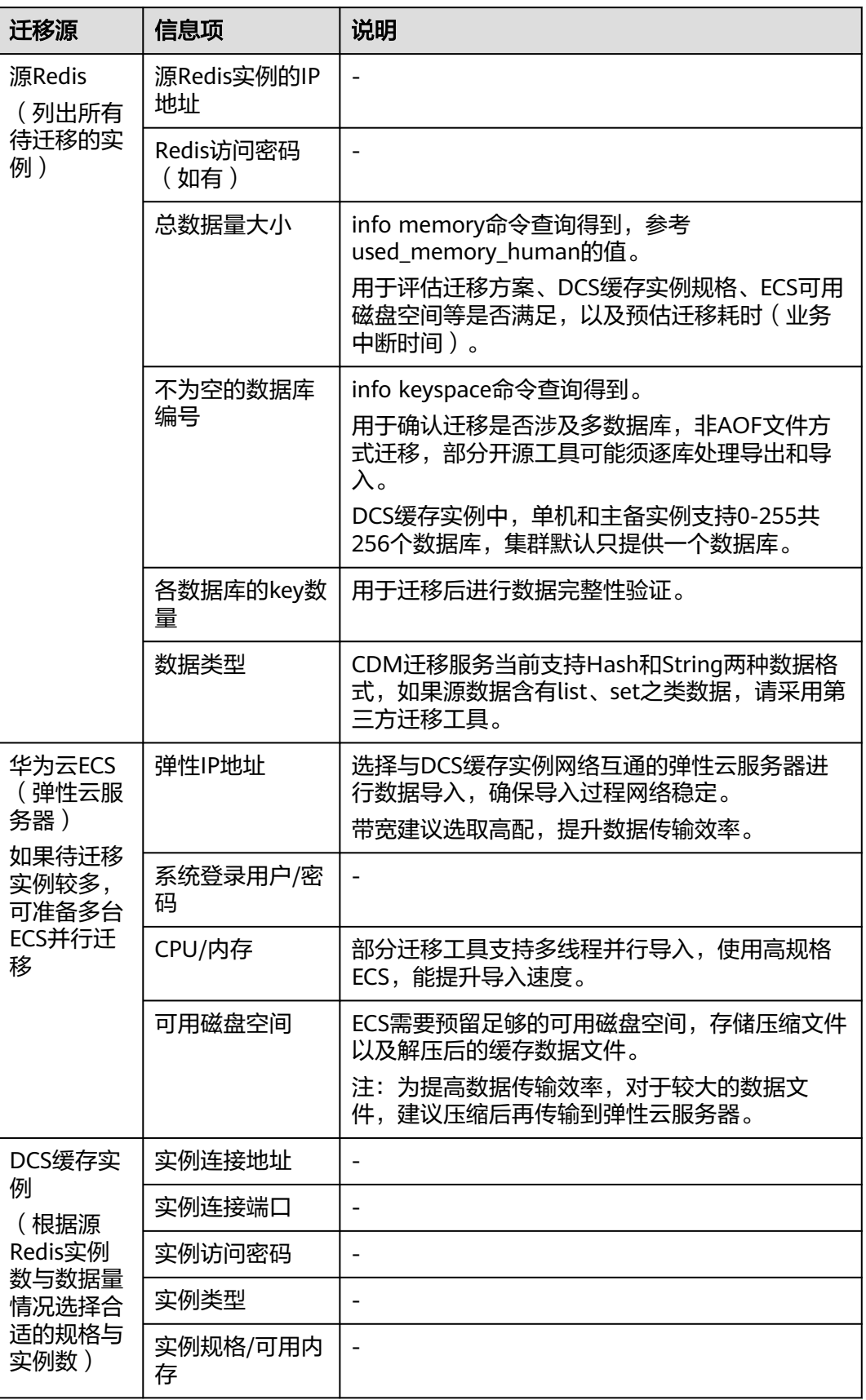

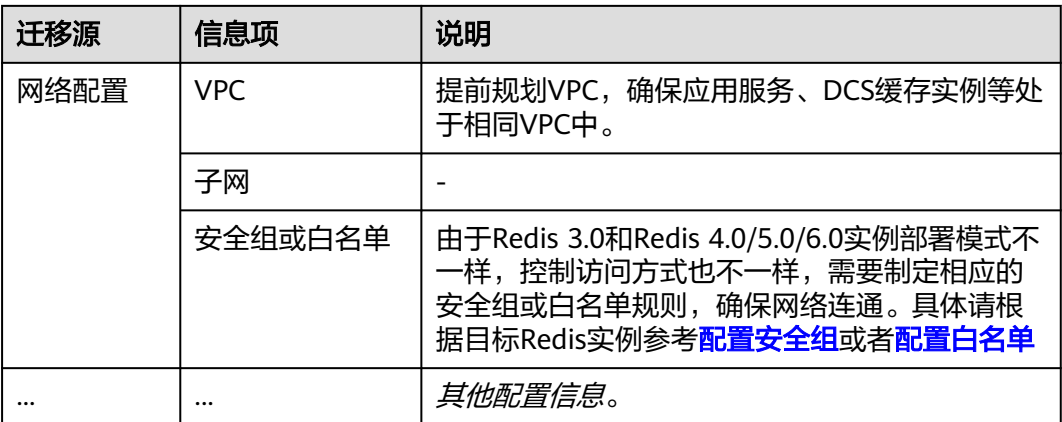

## **3** 迁移方案概览

#### <span id="page-11-0"></span>迁移工具

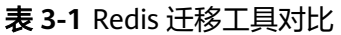

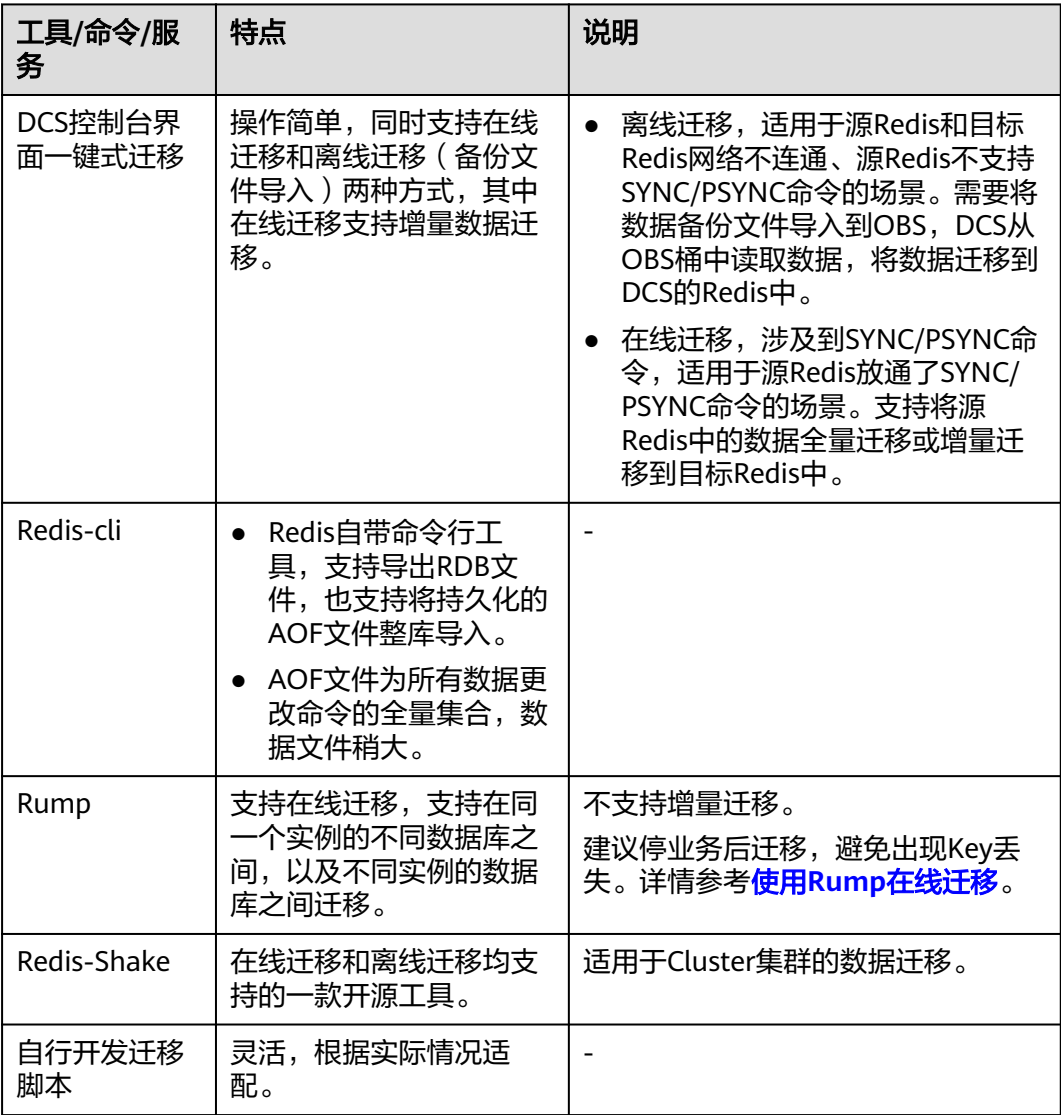

#### 迁移方案

#### 说明

自建Redis,指的是在华为云、其他云厂商、本地数据中心自行搭建的Redis。

#### 表 **3-2** 迁移方案

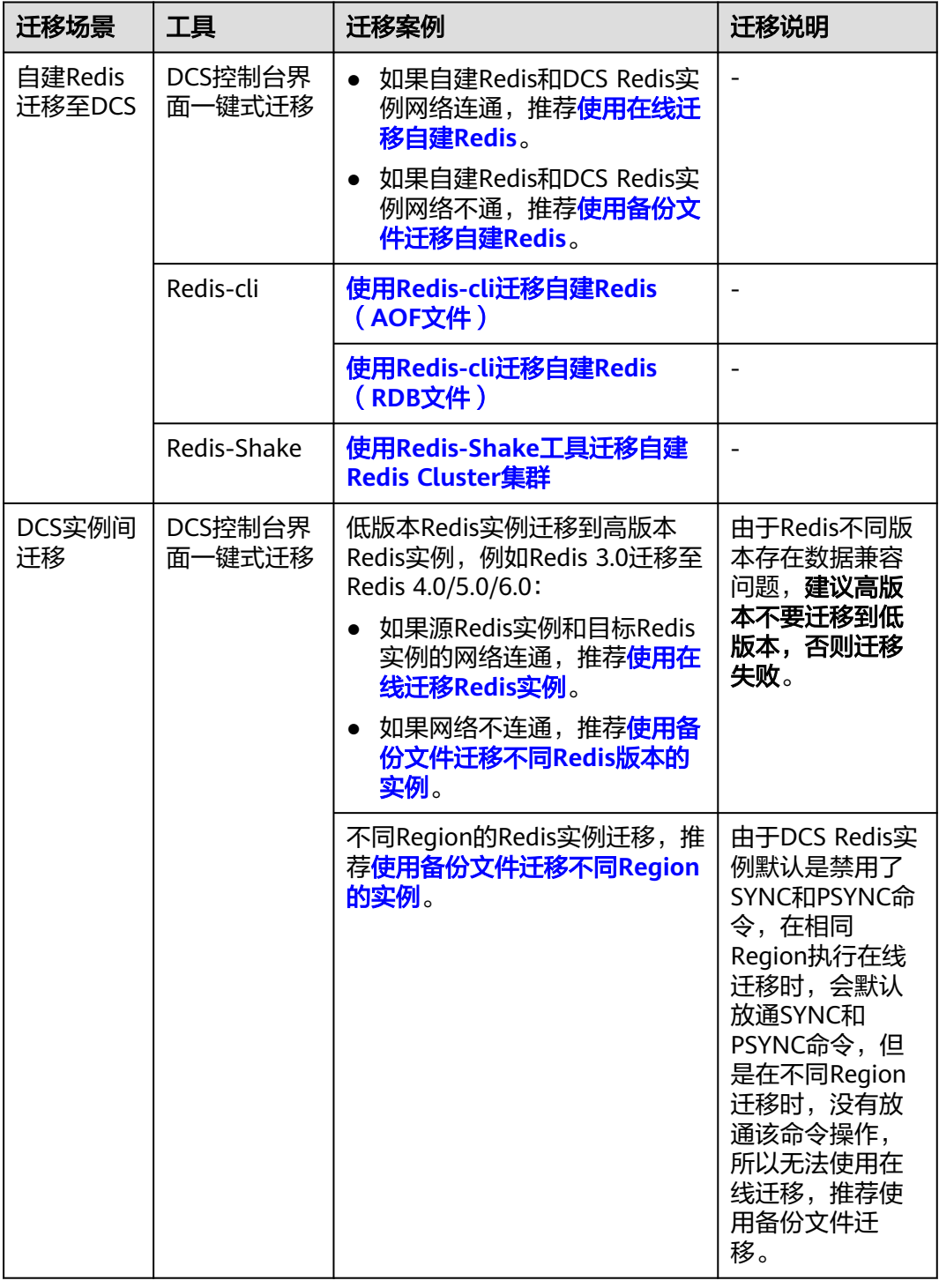

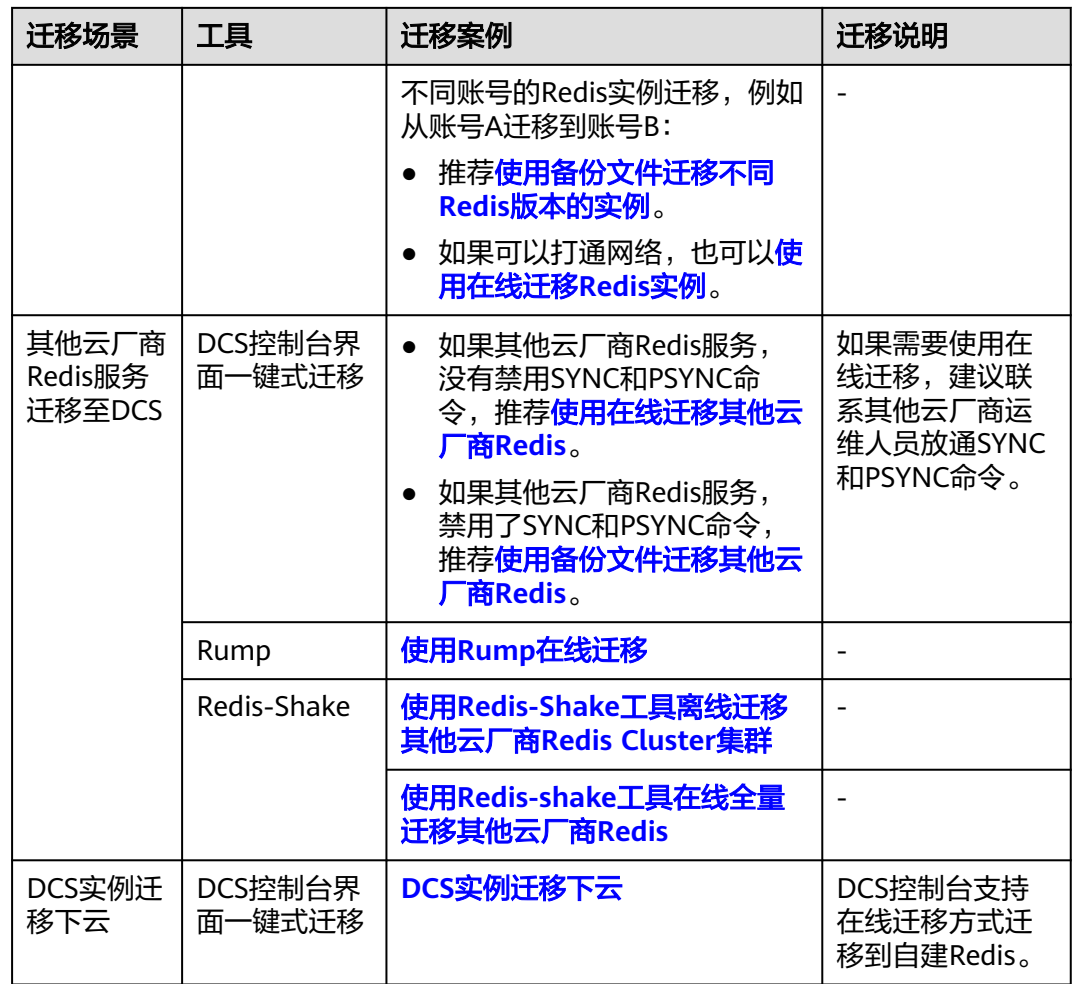

## **4** 自建 **Redis** 迁移至 **DCS**

## <span id="page-14-0"></span>**4.1** 使用在线迁移自建 **Redis**

#### 场景描述

在满足源Redis和目标Redis的网络相通、源Redis已放通SYNC和PSYNC命令这两个前提 下,使用在线迁移的方式,将源Redis中的数据全量迁移或增量迁移到目标Redis中。

#### 注意

- 如果源Redis禁用了SYNC和PSYNC命令,请务必放通后再执行在线迁移,否则迁移 失败,选择DCS Redis实例进行在线迁移时,会自动放开SYNC命令。
- 在线迁移不支持公网方式直接迁移。
- 进行在线讦移时,建议将源端实例的参数repl-timeout配置为300秒,clientoutput-buffer-limit配置为实例最大内存的20%。
- 源端仅支持Redis 3.0及3.0以上的Redis版本。

#### 对业务影响

在线迁移,相当于增加一个从节点并且会做一次全量同步,所以,建议在业务低峰期 迁移。

#### 前提条件

- 在迁移之前,请先阅读<mark>迁移方案概览</mark>,选择正确的迁移方案,了解当前DCS支持 的在线迁移能力,选择适当的目标实例。
- 如果是单机/主备等多DB的源端实例迁移到Proxy集群实例,Proxy集群默认不开启 多DB, 仅有一个DB0, 请先确保源端实例DB0以外的DB是否有数据, 如果有, 请 先参[考开启多](https://support.huaweicloud.com/dcs_faq/dcs-faq-210804001.html#section0)**DB**操作开启Proxy集群多DB设置。
- 如果是单机/主备等多DB的源端实例迁移到Cluster集群实例, Cluster集群不支持 多DB,仅有一个DB0,请先确保源端实例DB0以外的DB是否有数据,如果有,请 将数据转存到DB0,否则会出现迁移失败,将数据转存到DB0的操作请参[考使用](https://support.huaweicloud.com/migration-dcs/dcs-migration-090626001.html) **Rump**[在线迁移。](https://support.huaweicloud.com/migration-dcs/dcs-migration-090626001.html)

#### 步骤 **1**:获取源 **Redis** 的 **IP**(域名)和端口

获取准备迁移的源Redis实例的IP和端口,或者域名和端口。

#### 步骤 **2**:准备目标 **Redis** 实例

- 如果您还没有目标[Redis](https://support.huaweicloud.com/usermanual-dcs/dcs-ug-0713002.html),请先创建,创建操作,请参考<mark>购买Redis实例</mark> 。
- 如果您已有目标Redis,则不需要重复创建,但在迁移之前,您需要清空实例数 据,清空操作请参考清空**Redis**[实例数据](https://support.huaweicloud.com/usermanual-dcs/dcs-ug-0312018.html)。 如果没有清空,如果存在与源Redis实例相同的key,迁移后,会覆盖目标Redis实 例原来的数据。

#### 步骤**:3**:检查网络

步骤**1** 检查源Redis、目标Redis、迁移任务资源所在VPC是否在同一个VPC内。

如果是,则执行<mark>步骤4:创建在线迁移任务</mark>;如果不是,执行<mark>步骤2</mark>。

步骤**2** 检查源Redis的VPC、目标Redis的VPC、迁移任务资源所在VPC的网络是否打通,确保 迁移任务的虚拟机资源能访问源Redis和目标Redis。

如果已打通,则执行<mark>步骤4:创创建在线迁移任务</mark>;如果没打通,则执行<mark>步骤3</mark>。

#### 步骤**3** 执行相应操作,打通网络。

- 当源Redis和目标Redis都属于DCS同一region,请参考VPC[对等连接说明](https://support.huaweicloud.com/usermanual-vpc/vpc_peering_0000.html),查看和 创建对等连接,打通网络。
- 当源Redis和目标Redis属于DCS不同Region,请参[考云连接,](https://support.huaweicloud.com/qs-cc/cc_02_0001.html)查看和创建云连 接,打通网络。
- 当源Redis和目标Redis属于不同的云厂商,仅支持云专线打通网络,请参[考云专](https://support.huaweicloud.com/productdesc-dc/zh-cn_topic_0032053183.html) [线](https://support.huaweicloud.com/productdesc-dc/zh-cn_topic_0032053183.html)。

**----**结束

- 步骤 **4**:创建在线迁移任务
	- 步骤**1** 登录分布式缓存服务控制台。
	- 步骤**2** 单击左侧菜单栏的"数据迁移"。页面显示迁移任务列表页面。
	- 步骤**3** 单击右上角的"创建在线迁移任务"。
	- 步骤**4** 设置迁移任务名称和描述。
	- 步骤**5** 配置在线迁移任务虚拟机资源的VPC、子网和安全组。

创建在线迁移任务时,需要选择迁移虚拟机资源的VPC和安全组,并确保迁移资源能 访问源Redis和目标Redis实例。

#### 说明

- 创建的在线迁移任务会占用一个租户侧IP, 即控制台上迁移任务对应的"迁移IP"。如果源 端Redis或目标端Redis配置了白名单,需确保配置了迁移IP或关闭白名单限制。
- 迁移任务所选安全组的"出方向规则"需放通源端Redis和目标端Redis的IP和端口 ( 安全组 默认情况下为全部放通,则无需单独放通),以便迁移任务的虚拟机资源能访问源Redis和目 标Redis。

**----**结束

#### 步骤 5: 配置在线迁移任务

- 步骤**1** 创建完在线迁移任务之后,在"在线迁移"的列表,单击"配置",配置在线迁移的 源Redis、目标Redis等信息。
- 步骤**2** 选择迁移方法。

支持"全量迁移"和"全量迁移+增量迁移"两种,"全量迁移"和"全量迁移+增 量迁移"的功能及限制如表**4-1**所示。

#### 表 **4-1** 在线迁移方法说明

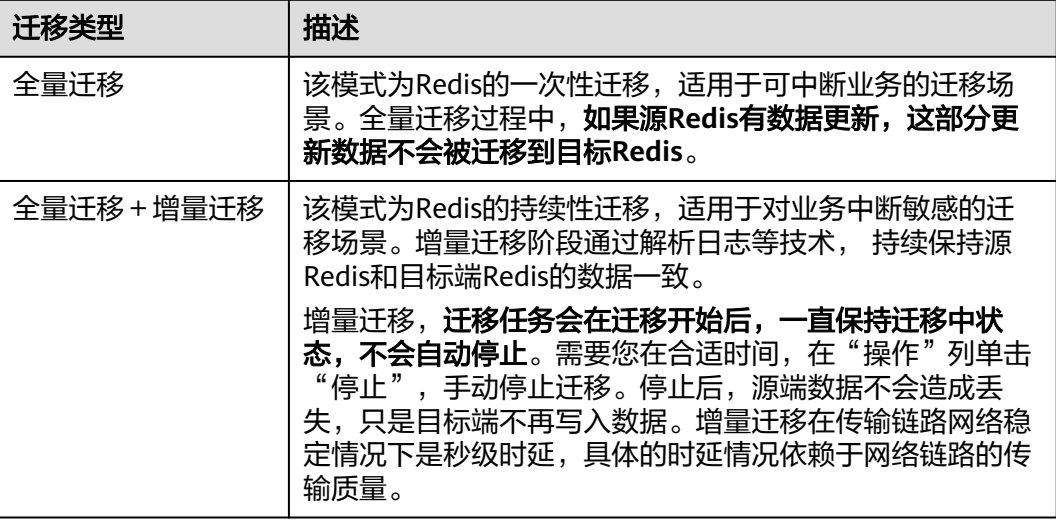

#### 图 **4-1** 选择迁移方法

→ 洋務音法

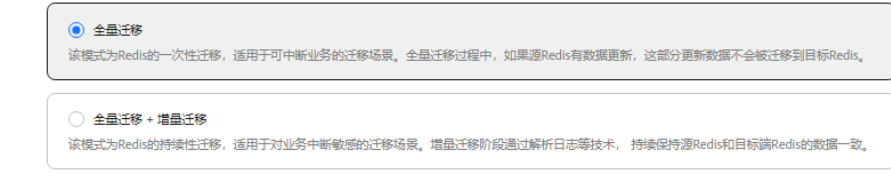

#### 步骤**3** 配置"源Redis"和"目标Redis"。

- 1. Redis类型支持"云服务Redis"和"自建Redis",需要根据迁移场景选择数据来 源。
	- 云服务Redis:当源端或目标Redis为DCS Redis,且与迁移任务处于相同VPC 时,可以选择"云服务Redis"类型,并指定需要迁移的DCS Redis实例。

– 自建Redis:DCS Redis、其他云厂商Redis、自行搭建的Redis,都可以选择 "自建Redis"类型,并输入Redis的连接地址。

#### 说明

当源Redis和目标Redis属于华为云的不同Region,则打通网路后,目标Redis实例无论是自 建Redis或华为云Redis实例,在"目标Redis类型"区域,只能选中自建Redis,输入实例相 关信息。

- 2. 如果是密码访问模式实例,在输入连接实例密码后,单击密码右侧的"测试连 接",检查实例密码是否正确、网络是否连通。如果是免密访问的实例,请直接 单击"测试连接"。
- 3. 在"源DB"或"目标DB"中,您可以选择是否需要指定具体迁移的DB。例如源 端输入5,目标端输入6时,表示迁移源Redis DB5中的数据到目标Redis的DB6; 当源端不指定DB,目标端指定DB时,表示默认迁移源端的全部数据,到目标端指 定的DB,当目标端不指定DB时,表示默认迁移到与源端对应的DB。

#### 说明

- 当源端为多DB,目标端为单DB的DCS实例时(单DB的实例只有DB0),需要源端的所 有数据都在DB0,或者指定仅迁移源端某一DB中的数据并将目标端DB指定为0,否则 会迁移失败。
- DCS Redis的DB数请参见**Redis**[实例是否支持多](https://support.huaweicloud.com/dcs_faq/dcs-faq-0427028.html)**DB**方式?。
- 步骤**4** 单击"下一步"。
- 步骤5 确认迁移信息,然后单击"提交",开始创建迁移任务。

可返回迁移任务列表中,观察对应的迁移任务的状态,迁移成功后,任务状态显示 "成功"。

#### 说明

- 如果是增量迁移,会一直保持迁移中状态,需要手动停止迁移。
- 如需停止迁移中的任务,勾选迁移任务左侧的方框,单击实例上方信息栏的"停止",即可 停止迁移。
- 数据迁移后,源端与目标端重复的Key会被覆盖。

如果出现迁移失败,可以单击迁移任务名称,进入迁移任务详情页面,查看"迁移日 志"。

#### **----**结束

#### 迁移后验证

迁移完成后,请使用Redis-cli连接源Redis和目标Redis,确认数据的完整性。

- 1. 连接源Redis和目标Redis。
- 2. 输入info keyspace,查看keys参数和expires参数的值。

192.1 1 . 0.217:6379> info keyspace # Keyspace db0:keys=81869,expires=0,avg ttl=0 192.1.1.2.17:6379>

3. 对比源Redis和目标Redis的keys参数分别减去expires参数的差值。如果差值一 致,则表示数据完整,迁移正常。

注意:如果是全量迁移,迁移过程中源Redis更新的数据不会迁移到目标实例。

## <span id="page-18-0"></span>**4.2** 使用备份文件迁移自建 **Redis**

#### 场景描述

当前华为云DCS支持将其他云厂商Redis、自建Redis的数据通过DCS控制台迁移到华为 云DCS的Redis。

您需要先将其他云厂商Redis、自建Redis的数据备份下载到本地,然后将备份数据文件 上传到华为云与DCS Redis实例同一租户下相同Region下的OBS桶中,最后在DCS控制 台创建迁移任务,DCS从OBS桶中读取数据,将数据迁移到DCS的Redis中。

上传OBS桶的文件支持.aof、.rdb、.zip、.tar.gz格式,您可以直接上传.aof和.rdb文 件,也可以将.aof和.rdb文件压缩成.zip或.tar.gz文件,然后将压缩后的文件上传到OBS 桶。

#### 前提条件

- OBS桶所在区域必须跟Redis目标实例所在区域相同。例如,OBS桶和Redis所在的 区域都为"华北-北京一"。
- 上传的数据文件必须为.aof、.rdb、.zip、.tar.gz的格式。
- 如果是其他云厂商的单机版Redis和主备版Redis,您需要在备份页面创建备份任 务,然后下载备份文件。
- 如果是其他云厂商的集群版Redis,在备份页面创建备份后会有多个备份文件,每 个备份文件对应集群中的一个分片,需要下载所有的备份文件,然后逐个上传到 OBS桶。在迁移时,需要把所有分片的备份文件选中。

#### 步骤 **1**:准备目标 **Redis** 实例

- 如果您还没有DCS Redis,请先创建,创建操作,请参考购买**[Redis](https://support.huaweicloud.com/usermanual-dcs/dcs-ug-0713002.html)**实例。
- 如果您已有DCS Redis,则不需要重复创建,但在迁移之前,您需要清空实例数 据,清空操作,请参考清空**Redis**[实例数据。](https://support.huaweicloud.com/usermanual-dcs/dcs-ug-0312018.html)

#### 步骤 **2**:创建 **OBS** 桶并上传备份文件

步骤**1** 通过OBS Browser+客户端,上传备份数据文件到OBS桶。

如果上传的备份文件较小,且小于5GB,请执行步骤**2**,通过OBS控制台上传即可;

如果上传的备份文件大于5GB,请按照OBS服务提供的超过**5GB**[如何上传操](https://support.huaweicloud.com/usermanual-obs/zh-cn_topic_0045829661.html)作指导执 行。

步骤**2** 通过OBS控制台,上传备份数据文件到OBS桶。

如果上传的备份文件较小,且小于5GB,请执如下步骤:

1. 创建OBS桶。

在创建过程中,以下两个参数请按要求设置,其他详细的创建步骤,请参考《对 象存储服务用户指南》的"<mark>[创建桶](https://support.huaweicloud.com/usermanual-obs/obs_03_0306.html)</mark>"章节。

a. 选择"区域"。

OBS桶所在区域必须跟Redis目标实例所在区域相同。

- b. 设置"存储类别", 当前支持"标准存储"、"低频访问存储"和"归档存 储"。 请不要选择"归档存储",否则会导致备份文件迁移失败。
- c. 设置完成后,单击"立即创建",等待OBS桶创建完成。
- 2. 在OBS管理控制台的桶列表中,单[击步骤](#page-18-0)**2.1**中的桶名称,进入"概览"页面。
- 3. 在左侧导航栏,单击"对象"。
- 4. 在"对象"页签下,单击"上传对象",系统弹出"上传对象"对话框。
- 5. 指定对象的存储类别。 请不要选择"归档存储",否则会导致备份文件迁移失败。

6. 上传对象。 您可以拖拽本地文件或文件夹至"上传对象"区域框内添加待上传的文件,也可 以通过单击"上传对象"区域框内的"添加文件",选择本地文件添加。 单次最多支持100个文件同时上传,总大小不超过5GB。

#### 图 **4-2** 批量上传对象

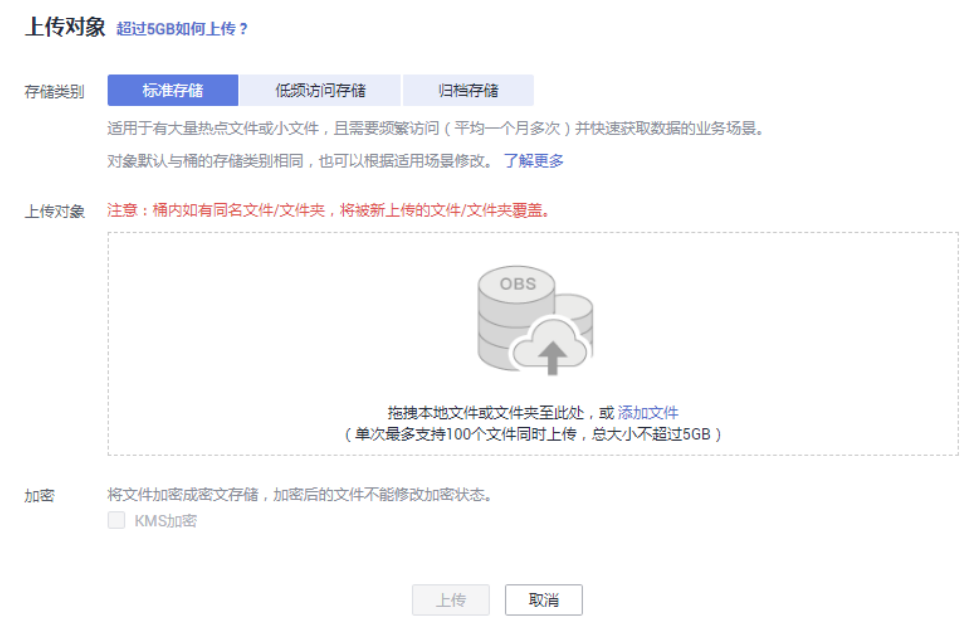

- 7. 可选:勾选"KMS加密",用于加密上传文件。
- 8. 单击"上传"。

#### **----**结束

- 步骤 **3**:创建迁移任务
	- 步骤**1** 登录分布式缓存服务控制台。
	- 步骤**2** 单击左侧菜单栏的"数据迁移"。页面显示迁移任务列表页面。
	- 步骤**3** 单击右上角的"创建备份导入任务"。
	- 步骤**4** 设置迁移任务名称和描述。
	- 步骤**5** "源Redis"区域中,"数据来源"选择"OBS桶",在"OBS桶名"中选择已上传备 份文件的OBS桶。

- 步骤6 根据需要选择"源DB",您可以指定源端备份文件某一个DB中的数据,例如输入5 时,则只迁移DB5中的数据;无需指定DB时,请保持置空,即迁移全部DB。
- 步骤**7** 选择"是否多DB Proxy集群",只有当源Redis数据为DCS Proxy集群实例,且开启了 多DB (Proxy实例multi-db参数值为ves)时选择。
- 步骤8 单击"添加备份文件",选择需要迁移的备份文件。

#### 图 **4-3** 备份文件导入

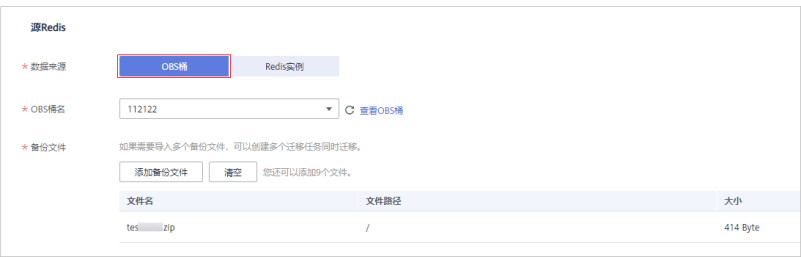

#### 图 **4-4** 备份文件导入

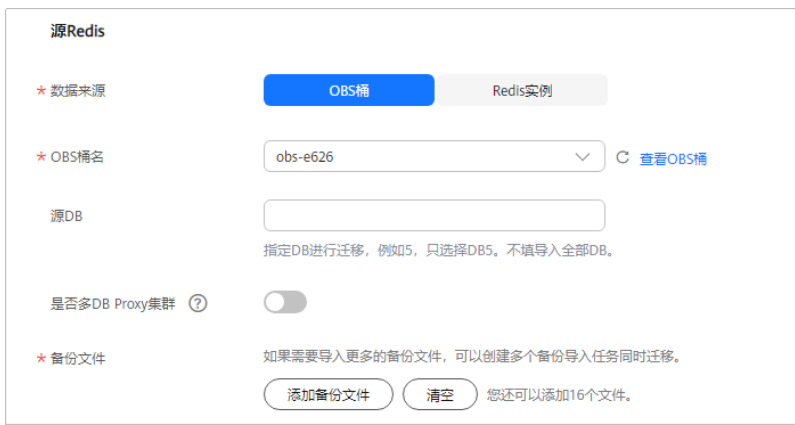

- 步骤9 在"目标Redis"区域,选择步骤1[:准备目标](#page-18-0)Redis实例中准备的"目标Redis实 例"。
- 步骤**10** 如果目标Redis是密码访问模式,请输入密码后,单击"测试连接",检查密码是否正 确。免密访问的实例,请直接单击"测试连接"。
- 步骤**11** 根据需要选择"目标DB",您可以指定迁移数据到目标Redis的某一个DB中,例如输 入5时,则迁移到目标Redis的DB5;不填表示不指定,默认迁移到与源端相同的DB 中。

#### 说明

- 当源端为多DB,目标端为单DB的DCS实例时(单DB的实例只有DB0),需要源端的所有数 据都在DB0,或者指定仅迁移源端某一DB中的数据并将目标端DB指定为0,否则会迁移失 败。
- DCS Redis的DB数请参见**Redis**[实例是否支持多](https://support.huaweicloud.com/dcs_faq/dcs-faq-0427028.html)**DB**方式?。

步骤**12** 单击"立即创建"。

步**骤13** 确认迁移信息,然后单击"提交",开始创建迁移任务。

可返回迁移任务列表中,观察对应的迁移任务的状态,迁移成功后,任务状态显示 "成功"。

**----**结束

## <span id="page-21-0"></span>**4.3** 使用 **Redis-cli** 迁移自建 **Redis**(**AOF** 文件)

#### 迁移介绍

Redis-cli是Redis自带的一个命令行工具,安装Redis后即可直接使用Redis-cli工具。 下载Redis,请使用以下命令获取:

**wget http://download.redis.io/releases/redis-5.0.8.tar.gz**

本章节主要介绍如何使用Redis-cli将自建Redis迁移到DCS缓存实例。

#### 步骤 **1**:生成 **AOF** 文件

#### 须知

- 正式进行迁移操作前,建议先暂停业务,确保不会在迁移过程中丢失新产生的数据 变动。
- 建议选择业务量较少的时间段进行迁移。

使用如下命令开启缓存持久化,得到AOF持久化文件。

**redis-cli -h {source\_redis\_address} -p 6379 -a {password} config set appendonly yes**

开启持久化之后,如果AOF文件大小不再变化,说明AOF文件为全量缓存数据。

#### 说明

- 使用redis-cli登录redis实例,输入命令"**config get dir**"可以查找生成的AOF文件保存路 径,文件名如果没有特殊指定,默认为:appendonly.aof。
- 生成AOF文件后如需关闭同步,可使用redis-cli登录redis实例,输入命令"**config set appendonly no**"进行关闭。

#### 步骤 **2**:上传 **AOF** 文件至华为云 **ECS**

- 1. 为节省传输时间,请先压缩AOF文件再传输。
- 2. 将压缩文件(如以SFTP方式)上传到华为云ECS。

#### 说明

ECS需保证有足够的磁盘空间,供数据文件解压缩,同时要与缓存实例网络互通,通常要求相同 VPC和相同子网,且安全组规则不限制访问端口。安全组设置请参考<mark>如何选择和配置安全组</mark>。

#### 步骤 **3**:导入数据

**redis-cli -h {dcs\_instance\_address} -p 6379 -a {password} --pipe < appendonly.aof**

#### 须知

如果使用公网SSL加密时,连接地址和端口请替换为实际的配置信息。

#### <span id="page-22-0"></span>步骤 4: 迁移后验证

数据导入成功后,请连接DCS缓存实例,通过info命令,确认数据是否已按要求成功导 入。

如果导入不成功,需要分析原因,修正导入语句,然后使用flushall或者flushdb命令清 理实例中的缓存数据,并重新导入。

#### 导出和导入效率

AOF文件的生成较快,适用于可以进入Redis服务器并修改配置的场景,如用户自建的 Redis服务。

VPC内进行导入,平均100w数据(每条数据20字节),大概4~10秒完成。

### **4.4** 使用 **Redis-cli** 迁移自建 **Redis**(**RDB** 文件)

#### 迁移介绍

Redis-cli是Redis自带的一个命令行工具,安装Redis后即可直接使用Redis-cli工具。

Redis-cli提供了RDB文件导出功能,如果Redis服务不支持获取AOF文件,可以尝试通 过Redis-cli获取RDB文件。然后再通过其他工具(如Redis-Shake)导入到DCS的缓存 实例中。

本文主要介绍在Linux系统中进行操作。

下载Redis,请使用以下命令获取,安装编译后即可使用Redis-cli。

**wget http://download.redis.io/releases/redis-5.0.8.tar.gz**

#### 须知

源Redis实例必须支持"SYNC"命令,因为使用Redis-cli导出RDB文件依赖SYNC命 令。

DCS的Redis 4.0/5.0/6.0版本实例,不支持SYNC,不能使用此命令导出为RDB文件,主 备实例如需本地备份,请从控制台的备份恢复功能模块中下载RDB文件。

#### 步骤 **1**:导出前准备

对于主备或集群实例,数据写入RDB文件有一定的时延,时延策略配置在redis.conf文 件中。因此,建议先了解待迁移redis实例的RDB策略配置,然后暂停业务系统并往 Redis实例写入满足数量条件的测试key,确保RDB文件为最新生成。

对于云厂商提供的Redis服务,可以咨询云服务技术支持,了解rdb文件的数据写入策 略配置。

例如,redis.conf中对RDB的默认策略配置如下:

save 900 1 //900秒内有数据变更则写入RDB文件 save 300 10 //300秒内有10条以上数据变更则写入RDB文件 save 60 10000 //60秒内有10000条以上数据变更则写入RDB文件

因此,可以参考以上数据写入RDB策略,在停止业务系统向Redis实例写入数据后,主 动写入测试数据若干,触发策略并写入RDB文件,确保业务数据均已同步导RDB文件 中。

测试数据可以在导入后删除。

#### 说明

如果有某个数据库没有被业务系统使用,可以将测试数据写入该数据库,待导入DCS后,使用 flushdb命令清空该库。

#### 步骤 **2**:导出 **RDB** 文件

#### 须知

- 1. 建议选择业务量较少的时间段进行迁移。
- 2. 导出Redis源生集群的数据时,需要针对集群的每个节点分别导出数据,然后逐一导 入。

使用如下命令导出RDB文件:

**redis-cli -h {source\_redis\_address} -p 6379 -a {password} --rdb {output.rdb}**

执行命令后回显"Transfer finished with success.",表示文件导出成功。

#### 步骤 **3**:上传 **RDB** 文件至华为云 **ECS**

- 1. 为节省传输时间,请先压缩RDB文件再传输。
- 2. 将压缩文件(如以SFTP方式)上传到华为云ECS。

#### 说明

ECS需保证有足够的磁盘空间,供数据文件解压缩,同时要与缓存实例网络互通,通常要求相同 VPC和相同子网,且安全组规则不限制访问端口。安全组设置请参考<mark>如何选择和配置安全组</mark>。

#### 步骤 **4**:导入数据

可借助Redis-Shake工具完成数据导入。

#### 步骤 **5**:迁移后验证

数据导入成功后,请连接DCS缓存实例,通过info命令,确认数据是否已按要求成功导 入。

如果导入不成功,需要分析原因,修正导入语句,然后使用flushall或者flushdb命令清 理实例中的缓存数据,并重新导入。

#### 导出和导入效率

单机实例如果不做持久化配置,则RDB文件需要临时生成,导出耗时较主备实例相比 稍多一些。

VPC内进行导入,平均100w数据(每条数据20字节),大概4~10秒完成。

### <span id="page-24-0"></span>**4.5** 使用 **Redis-Shake** 工具迁移自建 **Redis Cluster** 集群

RedisShake是一款开源的Redis迁移工具,支持Cluster集群的在线迁移与离线迁移(备 份文件导入)。DCS Cluster集群与Redis Cluster集群设计一致,数据可平滑迁移。

本文以Linux系统环境为例,介绍如何使用Redis-Shake工具进行Cluster集群数据迁 移。

#### 在线迁移

在线迁移主要适用于自建Redis Cluster集群迁移到DCS Cluster集群的场景,且两端集 群实例能够网络连通,或者有一台中转服务器能够连通两端集群实例。

部署在其他云厂商Redis服务上的Cluster集群数据,由于SYNC、PSYNC命令被云厂商 禁用,暂不支持在线迁移。

1. 在DCS控制台创建Cluster集群实例。

注意集群的内存规格不能小于源端Cluster集群。

2. 准备一台云服务器,并安装RedisShake

RedisShake既能访问源端Cluster集群,也需要能访问目标端DCS Cluster集群,需 要绑定弹性公网IP。

建议使用华为云的弹性云服务器(ECS),且ECS与DCS Cluster集群实例配置相同 虚拟私有云、子网与安全组。如果源端Cluster集群在本地或者其他云厂商的服务 器上自建,则需要允许被公网访问。

**[Redis-Shake](https://github.com/tair-opensource/RedisShake/releases/download/release-v2.1.2-20220329/release-v2.1.2-20220329.tar.gz)**工具可下载release版本,解压缩后即可使用。(此处以下载Redis-Shake v2.1.2为例,您可以根据实际需要选择其他**[Redis-Shake](https://github.com/alibaba/RedisShake/releases)**版本。)

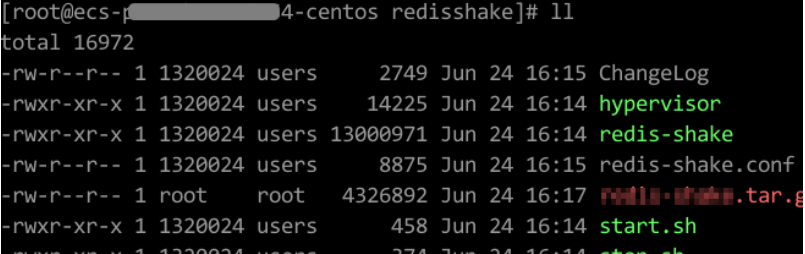

3. 获取源集群和目标集群的Master节点和IP。

在线迁移需要将各个节点数据分别迁移。使用如下命令查询源和目标Cluster集群 的所有节点的IP地址与端口:

**redis-cli -h {redis\_address} -p {redis\_port} -a {redis\_password} cluster nodes**

在命令返回的结果中,获取所有master节点的IP端口,如下如所示:

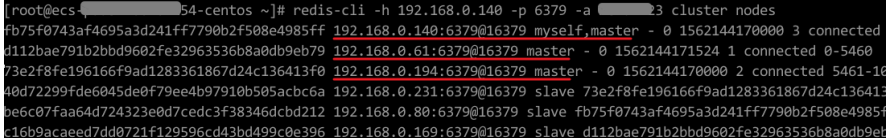

说明

安装了Redis后,自带redis-cli命令。如CentOS下安装Redis:**yum install redis**

4. 编辑RedisShake配置文件。

编辑redis-shake工具配置文件redis-shake.conf,补充源端与目标端所有master节 点的连接信息:

source.type = cluster #如果无密码,本项不填 source.password\_raw = {source\_redis\_password} #源Cluster集群所有master节点的IP地址与端口,以分号分隔 source.address = {master1\_ip}:{master1\_port};{master2\_ip}:{master2\_port}…{masterN\_ip}: {masterN\_port} target.type = cluster #如果无密码,本项不填 target.password\_raw = {target\_redis\_password} #目标Cluster集群所有master节点的IP地址与端口,以分号分隔 target.address = {master1\_ip}:{master1\_port};{master2\_ip}:{master2\_port}…{masterN\_ip}: {masterN\_port}

保存并退出文件编辑。

5. 在线迁移,同步数据

使用如下命令同步源Redis集群和目标Redis集群数据:

#### **./redis-shake -type sync -conf redis-shake.conf**

执行日志中出现如下信息,代表全量数据同步完成,进入增量同步阶段:

sync rdb done.

执行日志出现如下信息时,代表增量同步无新增内容,可手动停止同步(Ctrl + C):

sync: +forwardCommands=0 +filterCommands=0 +writeBytes=0

#### 图 **4-5** redis-shake 在线迁移示意图

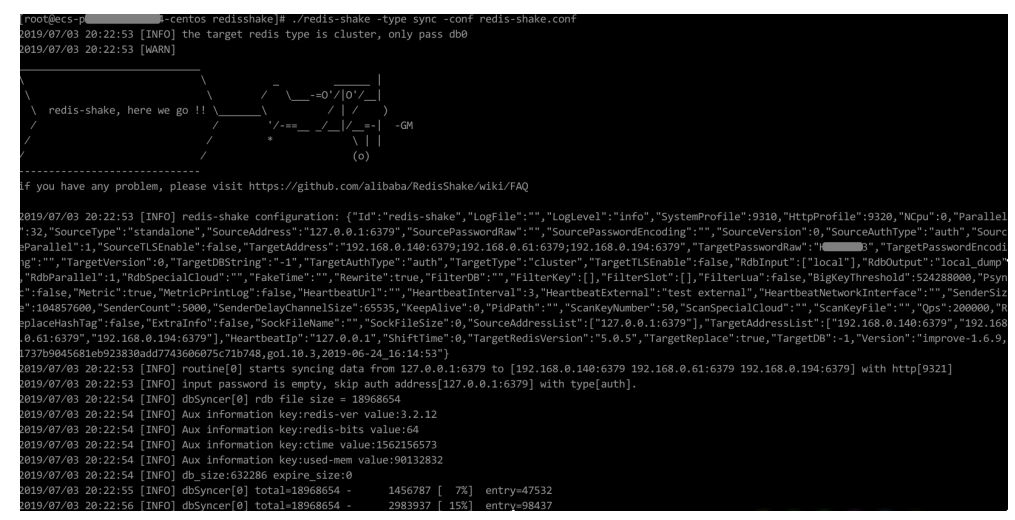

6. 迁移后验证

数据同步结束后,可使用redis-cli工具连接DCS Cluster集群,通过info命令查看 Keyspace中的Key数量,确认数据是否完整导入。

如果数据不完整,可使用flushall或者flushdb命令清理实例中的缓存数据后重新同 步。

7. 清理RedisShake配置文件。

#### 离线迁移(备份文件导入)

与在线迁移进往于源实例与目标实例的网络无法连通的场景,或者源 端实例部署在其他云厂商Redis服务中,无法实现在线迁移。

- 1. 在DCS控制台创建Cluster集群实例。 注意集群的内存规格不能小于源端Cluster集群。
- 2. 分别获取源端与目标端Cluster集群的Master节点IP地址与端口。
	- **redis-cli -h {redis\_address} -p {redis\_port} -a {redis\_password} cluster nodes**

在命令返回的结果中,获取所有master节点的IP端口,如下如所示:

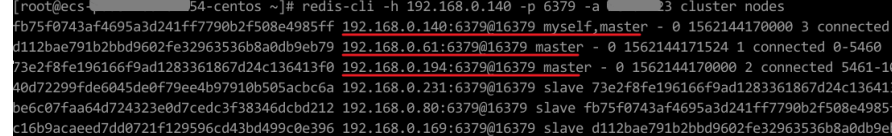

#### 说明

安装了Redis后,自带redis-cli命令。如CentOS下安装Redis:**yum install redis**

3. 准备一台云服务器,并安装RedisShake

RedisShake需要能访问目标端DCS Cluster集群,也需要绑定弹性公网IP,以便将 备份文件上传到云服务器。

建议使用华为云的弹性云服务器(ECS),且ECS与DCS Cluster集群实例配置相同 虚拟私有云、子网与安全组。

**[Redis-Shake](https://github.com/tair-opensource/RedisShake/releases/download/release-v2.1.2-20220329/release-v2.1.2-20220329.tar.gz)**工具可下载release版本,解压缩后即可使用。(此处以下载Redis-Shake v2.1.2为例)

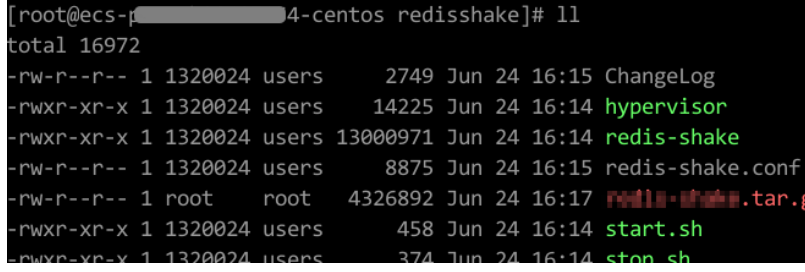

说明

如果源端集群部署在数据中心内网,则需在内网服务器上安装RedisShake,并参考下述步 骤进行数据导出,然后将数据文件上传到云服务器。

- 4. 导出RDB文件
	- 编辑redis-shake工具配置文件redis-shake.conf,补充源端与目标端所有 master节点的连接信息: source.type = cluster #如果无密码,本项不填 source.password\_raw = {source\_redis\_password} #源Cluster集群所有master节点的IP地址与端口,以分号分隔 source.address = {master1\_ip}:{master1\_port};{master2\_ip}:{master2\_port}…{masterN\_ip}: {masterN\_port}
	- 导出源Redis集群的RDB格式备份文件

**./redis-shake -type dump -conf redis-shake.conf**

执行日志中出现如下信息时导出备份文件完成:

execute runner[\*run.CmdDump] finished!

- 5. 导入RDB文件
	- a. 将导出的RDB文件(含多个)上传到与云服务器上。云服务器与目标端DCS Cluster集群实例的网络连通。

b. 编辑RedisShake配置文件。

编辑redis-shake工具配置文件redis-shake.conf,补充源端与目标端所有 master节点的连接信息: target.type = cluster #如果无密码,本项不填 target.password\_raw = {target\_redis\_password} #目标Cluster集群所有master节点的IP地址与端口,以分号分隔 target.address = {master1\_ip}:{master1\_port};{master2\_ip}:{master2\_port}…{masterN\_ip}: {masterN\_port} #需要导入的rdb文件列表,用分号分隔 rdb.input = {local\_dump.0};{local\_dump.1};{local\_dump.2};{local\_dump.3} 保存并退出文件编辑。

c. 使用如下命令导入rdb文件到目标Cluster集群:

#### **./redis-shake -type restore -conf redis-shake.conf**

执行日志中出现如下信息时导入备份文件完成:

Enabled http stats, set status (incr), and wait forever.

6. 迁移后验证

数据同步结束后,可使用redis-cli工具连接DCS Cluster集群,通过info命令查看 Keyspace中的Key数量,确认数据是否完整导入。

如果数据不完整,可使用flushall或者flushdb命令清理实例中的缓存数据后重新同 步。

# **5 DCS** 实例间迁移

## <span id="page-28-0"></span>**5.1** 使用在线迁移 **Redis** 实例

#### 场景描述

在满足源Redis和目标Redis的网络相通、源Redis已放通SYNC和PSYNC命令这两个前提 下,使用在线迁移的方式,将源Redis中的数据全量迁移或增量迁移到目标Redis中。

#### 注意

- 如果源Redis禁用了SYNC和PSYNC命令,请务必放通后再执行在线迁移,否则迁移 失败,选择DCS Redis实例进行在线迁移时,会自动放开SYNC命令。
- 在线迁移不支持公网方式直接迁移。
- 进行在线讦移时,建议将源端实例的参数repl-timeout配置为300秒,clientoutput-buffer-limit配置为实例最大内存的20%。
- 源端仅支持Redis 3.0及3.0以上的Redis版本。

#### 对业务影响

在线迁移,相当于增加一个从节点并且会做一次全量同步,所以,建议在业务低峰期 迁移。

#### 前提条件

- 在迁移之前,请先阅读<mark>迁移方案概览</mark>,选择正确的迁移方案,了解当前DCS支持 的在线迁移能力,选择适当的目标实例。
- 如果是单机/主备等多DB的源端实例迁移到Proxy集群实例,Proxy集群默认不开启 多DB, 仅有一个DB0, 请先确保源端实例DB0以外的DB是否有数据, 如果有, 请 先参[考开启多](https://support.huaweicloud.com/dcs_faq/dcs-faq-210804001.html#section0)**DB**操作开启Proxy集群多DB设置。
- 如果是单机/主备等多DB的源端实例迁移到Cluster集群实例, Cluster集群不支持 多DB,仅有一个DB0,请先确保源端实例DB0以外的DB是否有数据,如果有,请 将数据转存到DB0,否则会出现迁移失败,将数据转存到DB0的操作请参[考使用](https://support.huaweicloud.com/migration-dcs/dcs-migration-090626001.html) **Rump**[在线迁移。](https://support.huaweicloud.com/migration-dcs/dcs-migration-090626001.html)

#### 步骤 **1**:获取源 **Redis** 的 **IP**(域名)和端口

获取准备迁移的源Redis实例的IP和端口,或者域名和端口。

#### 步骤 **2**:准备目标 **Redis** 实例

- 如果您还没有目标[Redis](https://support.huaweicloud.com/usermanual-dcs/dcs-ug-0713002.html),请先创建,创建操作,请参考<mark>购买Redis实例</mark> 。
- 如果您已有目标Redis,则不需要重复创建,但在迁移之前,您需要清空实例数 据,清空操作请参考清空**Redis**[实例数据](https://support.huaweicloud.com/usermanual-dcs/dcs-ug-0312018.html)。 如果没有清空,如果存在与源Redis实例相同的key,迁移后,会覆盖目标Redis实 例原来的数据。

#### 步骤**:3**:检查网络

步骤**1** 检查源Redis、目标Redis、迁移任务资源所在VPC是否在同一个VPC内。

如果是,则执行<mark>步骤4:创建在线迁移任务</mark>;如果不是,执行<mark>步骤2</mark>。

步骤**2** 检查源Redis的VPC、目标Redis的VPC、迁移任务资源所在VPC的网络是否打通,确保 迁移任务的虚拟机资源能访问源Redis和目标Redis。

如果已打通,则执行<mark>步骤4:创创建在线迁移任务</mark>;如果没打通,则执行<mark>步骤3</mark>。

- 步骤**3** 执行相应操作,打通网络。
	- 当源Redis和目标Redis都属于DCS同一region,请参考VPC[对等连接说明](https://support.huaweicloud.com/usermanual-vpc/vpc_peering_0000.html),查看和 创建对等连接,打通网络。
	- 当源Redis和目标Redis属于DCS不同Region,请参[考云连接,](https://support.huaweicloud.com/qs-cc/cc_02_0001.html)查看和创建云连 接,打通网络。
	- 当源Redis和目标Redis属于不同的云厂商,仅支持云专线打通网络,请参[考云专](https://support.huaweicloud.com/productdesc-dc/zh-cn_topic_0032053183.html) [线](https://support.huaweicloud.com/productdesc-dc/zh-cn_topic_0032053183.html)。

**----**结束

- 步骤 **4**:创建在线迁移任务
	- 步骤**1** 登录分布式缓存服务控制台。
	- 步骤**2** 单击左侧菜单栏的"数据迁移"。页面显示迁移任务列表页面。
	- 步骤**3** 单击右上角的"创建在线迁移任务"。
	- 步骤**4** 设置迁移任务名称和描述。
	- 步骤**5** 配置在线迁移任务虚拟机资源的VPC、子网和安全组。

创建在线迁移任务时,需要选择迁移虚拟机资源的VPC和安全组,并确保迁移资源能 访问源Redis和目标Redis实例。

#### 说明

- 创建的在线迁移任务会占用一个租户侧IP, 即控制台上迁移任务对应的"迁移IP"。如果源 端Redis或目标端Redis配置了白名单,需确保配置了迁移IP或关闭白名单限制。
- 迁移任务所选安全组的"出方向规则"需放通源端Redis和目标端Redis的IP和端口 ( 安全组 默认情况下为全部放通,则无需单独放通),以便迁移任务的虚拟机资源能访问源Redis和目 标Redis。

**----**结束

#### 步骤 5: 配置在线迁移任务

- 步骤**1** 创建完在线迁移任务之后,在"在线迁移"的列表,单击"配置",配置在线迁移的 源Redis、目标Redis等信息。
- 步骤**2** 选择迁移方法。

支持"全量迁移"和"全量迁移+增量迁移"两种,"全量迁移"和"全量迁移+增 量迁移"的功能及限制如表**5-1**所示。

#### 表 **5-1** 在线迁移方法说明

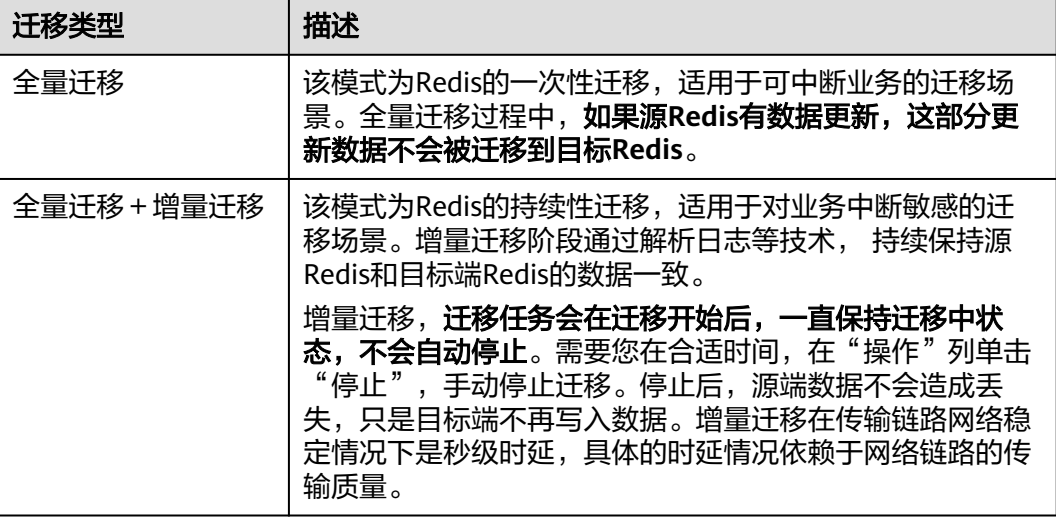

#### 图 **5-1** 选择迁移方法

→ 洋務音法

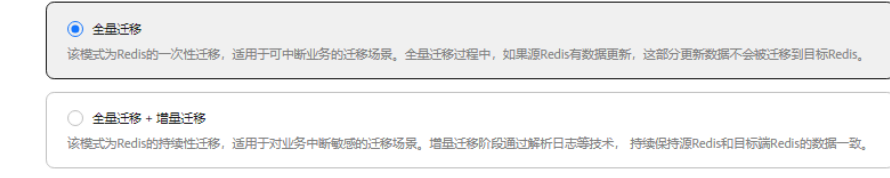

#### 步骤**3** 配置"源Redis"和"目标Redis"。

- 1. Redis类型支持"云服务Redis"和"自建Redis",需要根据迁移场景选择数据来 源。
	- 云服务Redis:当源端或目标Redis为DCS Redis,且与迁移任务处于相同VPC 时,可以选择"云服务Redis"类型,并指定需要迁移的DCS Redis实例。

– 自建Redis:DCS Redis、其他云厂商Redis、自行搭建的Redis,都可以选择 "自建Redis"类型,并输入Redis的连接地址。

#### 说明

当源Redis和目标Redis属于华为云的不同Region,则打通网路后,目标Redis实例无论是自 建Redis或华为云Redis实例,在"目标Redis类型"区域,只能选中自建Redis,输入实例相 关信息。

- 2. 如果是密码访问模式实例,在输入连接实例密码后,单击密码右侧的"测试连 接",检查实例密码是否正确、网络是否连通。如果是免密访问的实例,请直接 单击"测试连接"。
- 3. 在"源DB"或"目标DB"中,您可以选择是否需要指定具体迁移的DB。例如源 端输入5,目标端输入6时,表示迁移源Redis DB5中的数据到目标Redis的DB6; 当源端不指定DB,目标端指定DB时,表示默认迁移源端的全部数据,到目标端指 定的DB,当目标端不指定DB时,表示默认迁移到与源端对应的DB。

#### 说明

- 当源端为多DB,目标端为单DB的DCS实例时(单DB的实例只有DB0),需要源端的所 有数据都在DB0,或者指定仅迁移源端某一DB中的数据并将目标端DB指定为0,否则 会迁移失败。
- DCS Redis的DB数请参见**Redis**[实例是否支持多](https://support.huaweicloud.com/dcs_faq/dcs-faq-0427028.html)**DB**方式?。
- 步骤**4** 单击"下一步"。
- 步骤5 确认迁移信息,然后单击"提交",开始创建迁移任务。

可返回迁移任务列表中,观察对应的迁移任务的状态,迁移成功后,任务状态显示 "成功"。

#### 说明

- 如果是增量迁移,会一直保持迁移中状态,需要手动停止迁移。
- 如需停止迁移中的任务,勾选迁移任务左侧的方框,单击实例上方信息栏的"停止",即可 停止迁移。
- 数据迁移后,源端与目标端重复的Key会被覆盖。

如果出现迁移失败,可以单击迁移任务名称,进入迁移任务详情页面,查看"迁移日 志"。

#### **----**结束

#### 迁移后验证

迁移完成后,请使用Redis-cli连接源Redis和目标Redis,确认数据的完整性。

- 1. 连接源Redis和目标Redis。
- 2. 输入info keyspace,查看keys参数和expires参数的值。

192.1 1 . 0.217:6379> info keyspace # Keyspace db0:keys=81869,expires=0,avg ttl=0 192.1.1.2.17:6379>

3. 对比源Redis和目标Redis的keys参数分别减去expires参数的差值。如果差值一 致,则表示数据完整,迁移正常。

注意:如果是全量迁移,迁移过程中源Redis更新的数据不会迁移到目标实例。

## <span id="page-32-0"></span>**5.2** 使用备份文件迁移不同 **Region/Redis** 版本的实例

#### 场景描述

当前华为云DCS支持将其他云厂商Redis、自建Redis的数据通过DCS控制台迁移到华为 云DCS的Redis。

您需要先将其他云厂商Redis、自建Redis的数据备份下载到本地,然后将备份数据文件 上传到华为云与DCS Redis实例同一租户下相同Region下的OBS桶中,最后在DCS控制 台创建迁移任务,DCS从OBS桶中读取数据,将数据迁移到DCS的Redis中。

上传OBS桶的文件支持.aof、.rdb、.zip、.tar.gz格式,您可以直接上传.aof和.rdb文 件,也可以将.aof和.rdb文件压缩成.zip或.tar.gz文件,然后将压缩后的文件上传到OBS 桶。

#### 前提条件

- OBS桶所在区域必须跟Redis目标实例所在区域相同。例如,OBS桶和Redis所在的 区域都为"华北-北京一"。
- 上传的数据文件必须为.aof、.rdb、.zip、.tar.gz的格式。
- 如果是其他云厂商的单机版Redis和主备版Redis,您需要在备份页面创建备份任 务,然后下载备份文件。
- 如果是其他云厂商的集群版Redis,在备份页面创建备份后会有多个备份文件,每 个备份文件对应集群中的一个分片,需要下载所有的备份文件,然后逐个上传到 OBS桶。在迁移时,需要把所有分片的备份文件选中。

#### 步骤 **1**:准备目标 **Redis** 实例

- 如果您还没有DCS Redis,请先创建,创建操作,请参考购买**[Redis](https://support.huaweicloud.com/usermanual-dcs/dcs-ug-0713002.html)**实例。
- 如果您已有DCS Redis,则不需要重复创建,但在迁移之前,您需要清空实例数 据,清空操作,请参考清空**Redis**[实例数据。](https://support.huaweicloud.com/usermanual-dcs/dcs-ug-0312018.html)

#### 步骤 **2**:创建 **OBS** 桶并上传备份文件

步骤**1** 通过OBS Browser+客户端,上传备份数据文件到OBS桶。

如果上传的备份文件较小,且小于5GB,请执行步骤**2**,通过OBS控制台上传即可;

如果上传的备份文件大于5GB,请按照OBS服务提供的超过**5GB**[如何上传操](https://support.huaweicloud.com/usermanual-obs/zh-cn_topic_0045829661.html)作指导执 行。

步骤**2** 通过OBS控制台,上传备份数据文件到OBS桶。

如果上传的备份文件较小,且小于5GB,请执如下步骤:

1. 创建OBS桶。

在创建过程中,以下两个参数请按要求设置,其他详细的创建步骤,请参考《对 象存储服务用户指南》的"<mark>[创建桶](https://support.huaweicloud.com/usermanual-obs/obs_03_0306.html)</mark>"章节。

a. 选择"区域"。

OBS桶所在区域必须跟Redis目标实例所在区域相同。

- b. 设置"存储类别", 当前支持"标准存储"、"低频访问存储"和"归档存 储"。 请不要选择"归档存储",否则会导致备份文件迁移失败。
- c. 设置完成后,单击"立即创建",等待OBS桶创建完成。
- 2. 在OBS管理控制台的桶列表中,单[击步骤](#page-32-0)**2.1**中的桶名称,进入"概览"页面。
- 3. 在左侧导航栏,单击"对象"。
- 4. 在"对象"页签下,单击"上传对象",系统弹出"上传对象"对话框。
- 5. 指定对象的存储类别。 请不要选择"归档存储",否则会导致备份文件迁移失败。

6. 上传对象。 您可以拖拽本地文件或文件夹至"上传对象"区域框内添加待上传的文件,也可 以通过单击"上传对象"区域框内的"添加文件",选择本地文件添加。 单次最多支持100个文件同时上传,总大小不超过5GB。

#### 图 **5-2** 批量上传对象

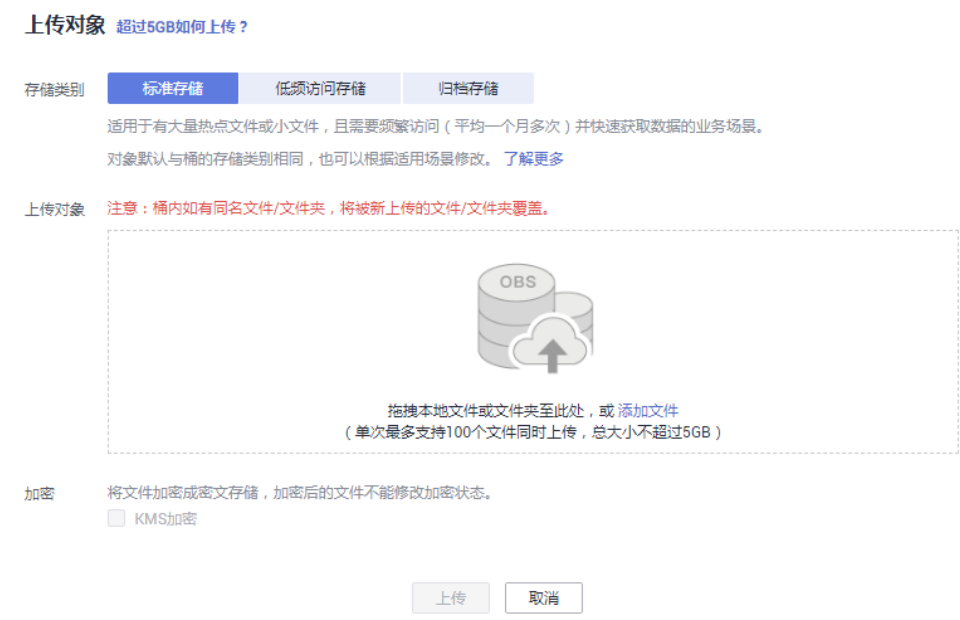

- 7. 可选:勾选"KMS加密",用于加密上传文件。
- 8. 单击"上传"。

#### **----**结束

- 步骤 **3**:创建迁移任务
	- 步骤**1** 登录分布式缓存服务控制台。
	- 步骤**2** 单击左侧菜单栏的"数据迁移"。页面显示迁移任务列表页面。
	- 步骤**3** 单击右上角的"创建备份导入任务"。
	- 步骤**4** 设置迁移任务名称和描述。
	- 步骤**5** "源Redis"区域中,"数据来源"选择"OBS桶",在"OBS桶名"中选择已上传备 份文件的OBS桶。

- 步骤6 根据需要选择"源DB",您可以指定源端备份文件某一个DB中的数据,例如输入5 时,则只迁移DB5中的数据;无需指定DB时,请保持置空,即迁移全部DB。
- 步骤**7** 选择"是否多DB Proxy集群",只有当源Redis数据为DCS Proxy集群实例,且开启了 多DB (Proxy实例multi-db参数值为ves)时选择。
- 步骤8 单击"添加备份文件",选择需要迁移的备份文件。

#### 图 **5-3** 备份文件导入

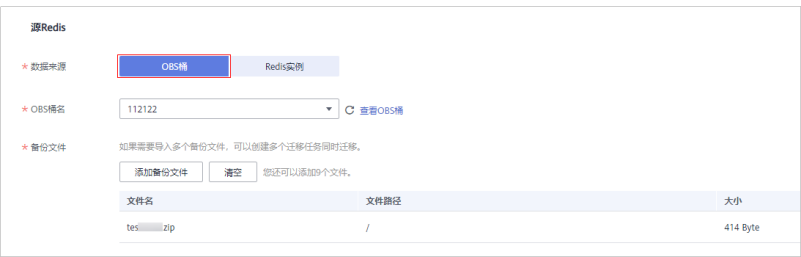

#### 图 **5-4** 备份文件导入

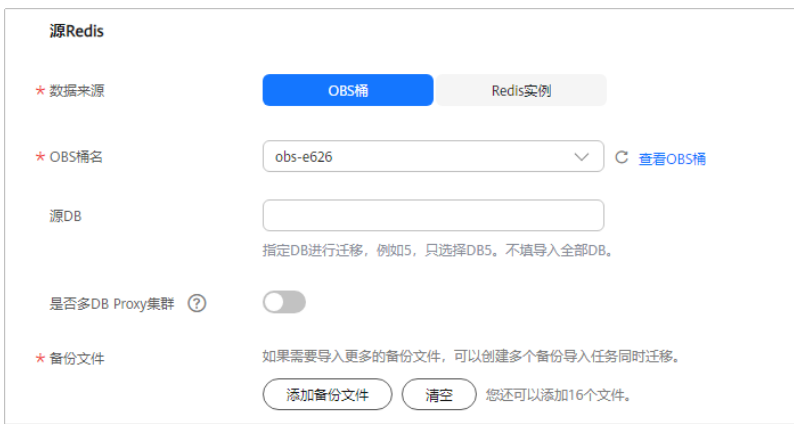

- 步骤9 在"目标Redis"区域,选择步骤1[:准备目标](#page-32-0)Redis实例中准备的"目标Redis实 例"。
- 步骤**10** 如果目标Redis是密码访问模式,请输入密码后,单击"测试连接",检查密码是否正 确。免密访问的实例,请直接单击"测试连接"。
- 步骤**11** 根据需要选择"目标DB",您可以指定迁移数据到目标Redis的某一个DB中,例如输 入5时,则迁移到目标Redis的DB5;不填表示不指定,默认迁移到与源端相同的DB 中。

#### 说明

- 当源端为多DB,目标端为单DB的DCS实例时(单DB的实例只有DB0),需要源端的所有数 据都在DB0,或者指定仅迁移源端某一DB中的数据并将目标端DB指定为0,否则会迁移失 败。
- DCS Redis的DB数请参见**Redis**[实例是否支持多](https://support.huaweicloud.com/dcs_faq/dcs-faq-0427028.html)**DB**方式?。

步骤**12** 单击"立即创建"。

步**骤13** 确认迁移信息,然后单击"提交",开始创建迁移任务。

可返回迁移任务列表中,观察对应的迁移任务的状态,迁移成功后,任务状态显示 "成功"。

**----**结束

## <span id="page-36-0"></span>**6** 其他云厂商 **Redis** 服务迁移至 **DCS**

## **6.1** 使用在线迁移其他云厂商 **Redis**

#### 场景描述

在满足源Redis和目标Redis的网络相通、源Redis已放通SYNC和PSYNC命令这两个前提 下,使用在线迁移的方式,将源Redis中的数据全量迁移或增量迁移到目标Redis中。

#### 注意

- 如果源Redis禁用了SYNC和PSYNC命令,请务必放通后再执行在线迁移,否则迁移 失败,选择DCS Redis实例进行在线迁移时,会自动放开SYNC命令。
- 在线迁移不支持公网方式直接迁移。
- 进行在线讦移时,建议将源端实例的参数repl-timeout配置为300秒,clientoutput-buffer-limit配置为实例最大内存的20%。
- 源端仅支持Redis 3.0及3.0以上的Redis版本。

#### 对业务影响

在线迁移,相当于增加一个从节点并且会做一次全量同步,所以,建议在业务低峰期 迁移。

#### 前提条件

- 在迁移之前,请先阅读<mark>迁移方案概览</mark>,选择正确的迁移方案,了解当前DCS支持 的在线迁移能力,选择适当的目标实例。
- 如果是单机/主备等多DB的源端实例迁移到Proxy集群实例,Proxy集群默认不开启 多DB, 仅有一个DB0, 请先确保源端实例DB0以外的DB是否有数据, 如果有, 请 先参[考开启多](https://support.huaweicloud.com/dcs_faq/dcs-faq-210804001.html#section0)**DB**操作开启Proxy集群多DB设置。
- 如果是单机/主备等多DB的源端实例迁移到Cluster集群实例, Cluster集群不支持 多DB,仅有一个DB0,请先确保源端实例DB0以外的DB是否有数据,如果有,请 将数据转存到DB0,否则会出现迁移失败,将数据转存到DB0的操作请参[考使用](https://support.huaweicloud.com/migration-dcs/dcs-migration-090626001.html) **Rump**[在线迁移。](https://support.huaweicloud.com/migration-dcs/dcs-migration-090626001.html)

#### 步骤 **1**:获取源 **Redis** 的 **IP**(域名)和端口

获取准备迁移的源Redis实例的IP和端口,或者域名和端口。

#### 步骤 **2**:准备目标 **Redis** 实例

- 如果您还没有目标[Redis](https://support.huaweicloud.com/usermanual-dcs/dcs-ug-0713002.html),请先创建,创建操作,请参考<mark>购买Redis实例</mark> 。
- 如果您已有目标Redis,则不需要重复创建,但在迁移之前,您需要清空实例数 据,清空操作请参考清空**Redis**[实例数据](https://support.huaweicloud.com/usermanual-dcs/dcs-ug-0312018.html)。 如果没有清空,如果存在与源Redis实例相同的key,迁移后,会覆盖目标Redis实 例原来的数据。

#### 步骤**:3**:检查网络

步骤**1** 检查源Redis、目标Redis、迁移任务资源所在VPC是否在同一个VPC内。

如果是,则执行<mark>步骤4:创建在线迁移任务</mark>;如果不是,执行<mark>步骤2</mark>。

步骤**2** 检查源Redis的VPC、目标Redis的VPC、迁移任务资源所在VPC的网络是否打通,确保 迁移任务的虚拟机资源能访问源Redis和目标Redis。

如果已打通,则执行<mark>步骤4:创创建在线迁移任务</mark>;如果没打通,则执行<mark>步骤3</mark>。

- 步骤**3** 执行相应操作,打通网络。
	- 当源Redis和目标Redis都属于DCS同一region,请参考VPC[对等连接说明](https://support.huaweicloud.com/usermanual-vpc/vpc_peering_0000.html),查看和 创建对等连接,打通网络。
	- 当源Redis和目标Redis属于DCS不同Region,请参[考云连接,](https://support.huaweicloud.com/qs-cc/cc_02_0001.html)查看和创建云连 接,打通网络。
	- 当源Redis和目标Redis属于不同的云厂商,仅支持云专线打通网络,请参[考云专](https://support.huaweicloud.com/productdesc-dc/zh-cn_topic_0032053183.html) [线](https://support.huaweicloud.com/productdesc-dc/zh-cn_topic_0032053183.html)。

**----**结束

- 步骤 **4**:创建在线迁移任务
	- 步骤**1** 登录分布式缓存服务控制台。
	- 步骤**2** 单击左侧菜单栏的"数据迁移"。页面显示迁移任务列表页面。
	- 步骤**3** 单击右上角的"创建在线迁移任务"。
	- 步骤**4** 设置迁移任务名称和描述。
	- 步骤**5** 配置在线迁移任务虚拟机资源的VPC、子网和安全组。

创建在线迁移任务时,需要选择迁移虚拟机资源的VPC和安全组,并确保迁移资源能 访问源Redis和目标Redis实例。

#### 说明

- 创建的在线迁移任务会占用一个租户侧IP, 即控制台上迁移任务对应的"迁移IP"。如果源 端Redis或目标端Redis配置了白名单,需确保配置了迁移IP或关闭白名单限制。
- 迁移任务所选安全组的"出方向规则"需放通源端Redis和目标端Redis的IP和端口 ( 安全组 默认情况下为全部放通,则无需单独放通),以便迁移任务的虚拟机资源能访问源Redis和目 标Redis。

**----**结束

#### 步骤 5: 配置在线迁移任务

- 步骤**1** 创建完在线迁移任务之后,在"在线迁移"的列表,单击"配置",配置在线迁移的 源Redis、目标Redis等信息。
- 步骤**2** 选择迁移方法。

支持"全量迁移"和"全量迁移+增量迁移"两种,"全量迁移"和"全量迁移+增 量迁移"的功能及限制如表**6-1**所示。

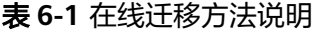

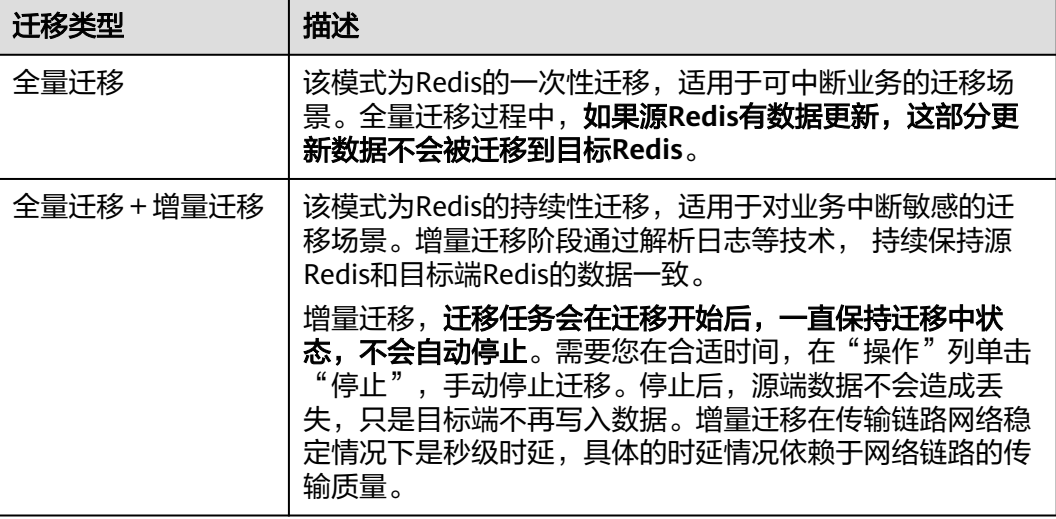

#### 图 **6-1** 选择迁移方法

→ 洋務音法

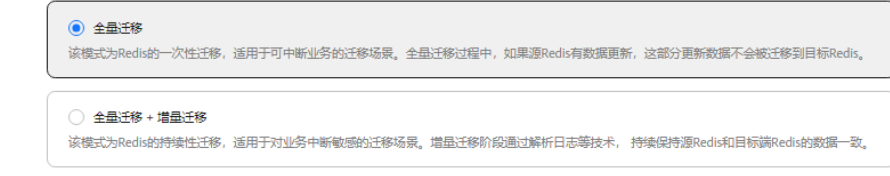

#### 步骤**3** 配置"源Redis"和"目标Redis"。

- 1. Redis类型支持"云服务Redis"和"自建Redis",需要根据迁移场景选择数据来 源。
	- 云服务Redis:当源端或目标Redis为DCS Redis,且与迁移任务处于相同VPC 时,可以选择"云服务Redis"类型,并指定需要迁移的DCS Redis实例。

– 自建Redis:DCS Redis、其他云厂商Redis、自行搭建的Redis,都可以选择 "自建Redis"类型,并输入Redis的连接地址。

#### 说明

当源Redis和目标Redis属于华为云的不同Region,则打通网路后,目标Redis实例无论是自 建Redis或华为云Redis实例,在"目标Redis类型"区域,只能选中自建Redis,输入实例相 关信息。

- 2. 如果是密码访问模式实例,在输入连接实例密码后,单击密码右侧的"测试连 接",检查实例密码是否正确、网络是否连通。如果是免密访问的实例,请直接 单击"测试连接"。
- 3. 在"源DB"或"目标DB"中,您可以选择是否需要指定具体迁移的DB。例如源 端输入5,目标端输入6时,表示迁移源Redis DB5中的数据到目标Redis的DB6; 当源端不指定DB,目标端指定DB时,表示默认迁移源端的全部数据,到目标端指 定的DB,当目标端不指定DB时,表示默认迁移到与源端对应的DB。

#### 说明

- 当源端为多DB,目标端为单DB的DCS实例时(单DB的实例只有DB0),需要源端的所 有数据都在DB0,或者指定仅迁移源端某一DB中的数据并将目标端DB指定为0,否则 会迁移失败。
- DCS Redis的DB数请参见**Redis**[实例是否支持多](https://support.huaweicloud.com/dcs_faq/dcs-faq-0427028.html)**DB**方式?。
- 步骤**4** 单击"下一步"。
- 步骤5 确认迁移信息,然后单击"提交",开始创建迁移任务。

可返回迁移任务列表中,观察对应的迁移任务的状态,迁移成功后,任务状态显示 "成功"。

#### 说明

- 如果是增量迁移,会一直保持迁移中状态,需要手动停止迁移。
- 如需停止迁移中的任务,勾选迁移任务左侧的方框,单击实例上方信息栏的"停止",即可 停止迁移。
- 数据迁移后,源端与目标端重复的Key会被覆盖。

如果出现迁移失败,可以单击迁移任务名称,进入迁移任务详情页面,查看"迁移日 志"。

#### **----**结束

#### 迁移后验证

迁移完成后,请使用Redis-cli连接源Redis和目标Redis,确认数据的完整性。

- 1. 连接源Redis和目标Redis。
- 2. 输入info keyspace,查看keys参数和expires参数的值。

192.1 1 . 0.217:6379> info keyspace # Keyspace db0:keys=81869,expires=0,avg ttl=0 192.1.1.2.17:6379>

3. 对比源Redis和目标Redis的keys参数分别减去expires参数的差值。如果差值一 致,则表示数据完整,迁移正常。

注意:如果是全量迁移,迁移过程中源Redis更新的数据不会迁移到目标实例。

## <span id="page-40-0"></span>**6.2** 使用备份文件迁移其他云厂商 **Redis**

#### 场景描述

当前华为云DCS支持将其他云厂商Redis、自建Redis的数据通过DCS控制台迁移到华为 云DCS的Redis。

您需要先将其他云厂商Redis、自建Redis的数据备份下载到本地,然后将备份数据文件 上传到华为云与DCS Redis实例同一租户下相同Region下的OBS桶中,最后在DCS控制 台创建迁移任务,DCS从OBS桶中读取数据,将数据迁移到DCS的Redis中。

上传OBS桶的文件支持.aof、.rdb、.zip、.tar.gz格式,您可以直接上传.aof和.rdb文 件,也可以将.aof和.rdb文件压缩成.zip或.tar.gz文件,然后将压缩后的文件上传到OBS 桶。

#### 前提条件

- OBS桶所在区域必须跟Redis目标实例所在区域相同。例如,OBS桶和Redis所在的 区域都为"华北-北京一"。
- 上传的数据文件必须为.aof、.rdb、.zip、.tar.gz的格式。
- 如果是其他云厂商的单机版Redis和主备版Redis,您需要在备份页面创建备份任 务,然后下载备份文件。
- 如果是其他云厂商的集群版Redis,在备份页面创建备份后会有多个备份文件,每 个备份文件对应集群中的一个分片,需要下载所有的备份文件,然后逐个上传到 OBS桶。在迁移时,需要把所有分片的备份文件选中。

#### 步骤 **1**:准备目标 **Redis** 实例

- 如果您还没有DCS Redis,请先创建,创建操作,请参考购买**[Redis](https://support.huaweicloud.com/usermanual-dcs/dcs-ug-0713002.html)**实例。
- 如果您已有DCS Redis,则不需要重复创建,但在迁移之前,您需要清空实例数 据,清空操作,请参考清空**Redis**[实例数据。](https://support.huaweicloud.com/usermanual-dcs/dcs-ug-0312018.html)

#### 步骤 **2**:创建 **OBS** 桶并上传备份文件

步骤**1** 通过OBS Browser+客户端,上传备份数据文件到OBS桶。

如果上传的备份文件较小,且小于5GB,请执行步骤**2**,通过OBS控制台上传即可;

如果上传的备份文件大于5GB,请按照OBS服务提供的超过**5GB**[如何上传操](https://support.huaweicloud.com/usermanual-obs/zh-cn_topic_0045829661.html)作指导执 行。

步骤**2** 通过OBS控制台,上传备份数据文件到OBS桶。

如果上传的备份文件较小,且小于5GB,请执如下步骤:

1. 创建OBS桶。

在创建过程中,以下两个参数请按要求设置,其他详细的创建步骤,请参考《对 象存储服务用户指南》的"<mark>[创建桶](https://support.huaweicloud.com/usermanual-obs/obs_03_0306.html)</mark>"章节。

a. 选择"区域"。

OBS桶所在区域必须跟Redis目标实例所在区域相同。

- b. 设置"存储类别", 当前支持"标准存储"、"低频访问存储"和"归档存 储"。 请不要选择"归档存储",否则会导致备份文件迁移失败。
- c. 设置完成后,单击"立即创建",等待OBS桶创建完成。
- 2. 在OBS管理控制台的桶列表中,单[击步骤](#page-40-0)**2.1**中的桶名称,进入"概览"页面。
- 3. 在左侧导航栏,单击"对象"。
- 4. 在"对象"页签下,单击"上传对象",系统弹出"上传对象"对话框。
- 5. 指定对象的存储类别。 请不要选择"归档存储",否则会导致备份文件迁移失败。
- 6. 上传对象。 您可以拖拽本地文件或文件夹至"上传对象"区域框内添加待上传的文件,也可 以通过单击"上传对象"区域框内的"添加文件",选择本地文件添加。 单次最多支持100个文件同时上传,总大小不超过5GB。
	- 图 **6-2** 批量上传对象

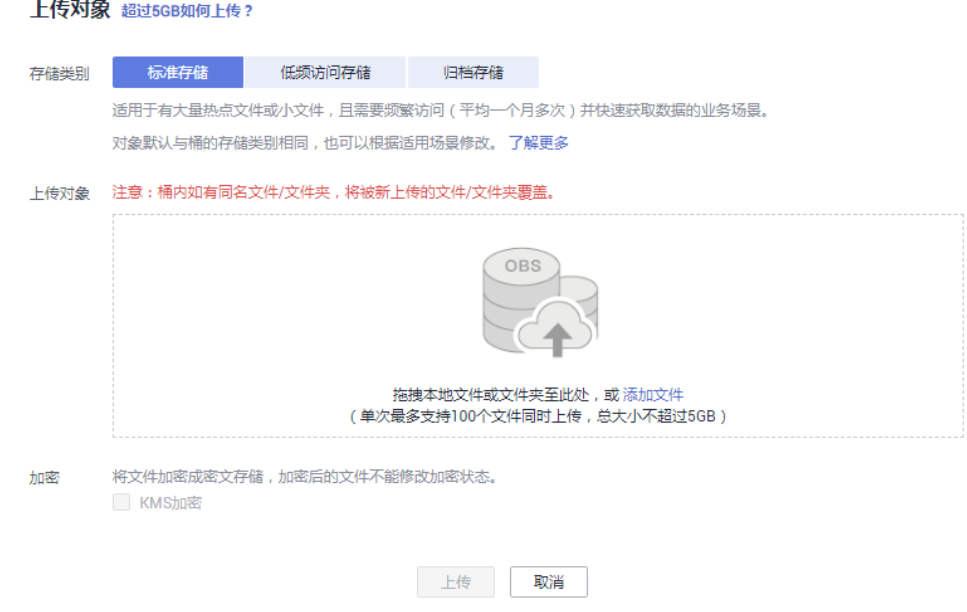

- 7. 可选:勾选"KMS加密",用于加密上传文件。
- 8. 单击"上传"。
- **----**结束
- 步骤 **3**:创建迁移任务
	- 步骤**1** 登录分布式缓存服务控制台。
	- 步骤**2** 单击左侧菜单栏的"数据迁移"。页面显示迁移任务列表页面。
	- 步骤**3** 单击右上角的"创建备份导入任务"。
	- 步骤**4** 设置迁移任务名称和描述。
	- 步骤**5** "源Redis"区域中,"数据来源"选择"OBS桶",在"OBS桶名"中选择已上传备 份文件的OBS桶。

- 步骤6 根据需要选择"源DB",您可以指定源端备份文件某一个DB中的数据,例如输入5 时,则只迁移DB5中的数据;无需指定DB时,请保持置空,即迁移全部DB。
- 步骤**7** 选择"是否多DB Proxy集群",只有当源Redis数据为DCS Proxy集群实例,且开启了 多DB (Proxy实例multi-db参数值为ves)时选择。
- 步骤8 单击"添加备份文件",选择需要迁移的备份文件。

#### 图 **6-3** 备份文件导入

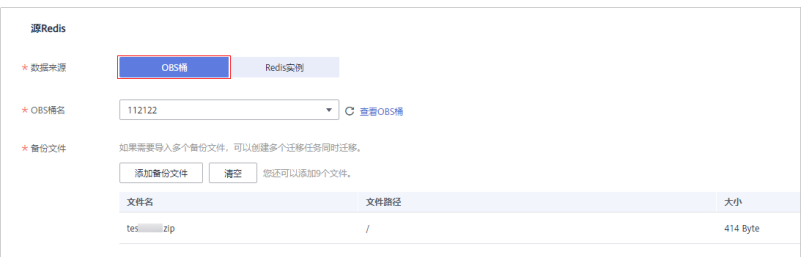

#### 图 **6-4** 备份文件导入

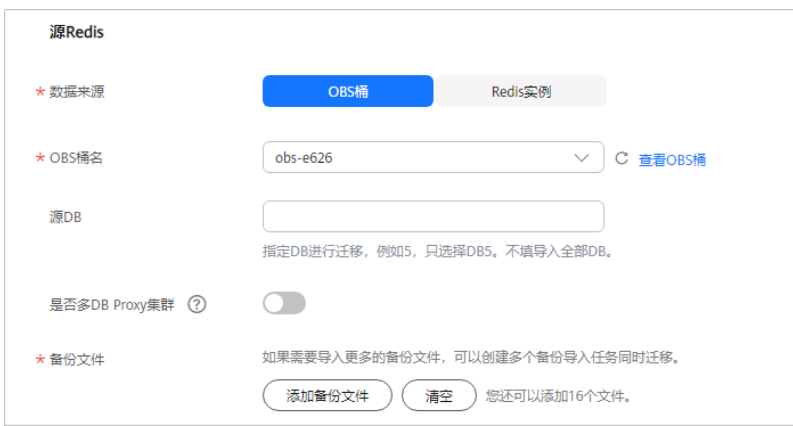

- 步骤9 在"目标Redis"区域,选择步骤1[:准备目标](#page-40-0)Redis实例中准备的"目标Redis实 例"。
- 步骤**10** 如果目标Redis是密码访问模式,请输入密码后,单击"测试连接",检查密码是否正 确。免密访问的实例,请直接单击"测试连接"。
- 步骤**11** 根据需要选择"目标DB",您可以指定迁移数据到目标Redis的某一个DB中,例如输 入5时,则迁移到目标Redis的DB5;不填表示不指定,默认迁移到与源端相同的DB 中。

#### 说明

- 当源端为多DB,目标端为单DB的DCS实例时(单DB的实例只有DB0),需要源端的所有数 据都在DB0,或者指定仅迁移源端某一DB中的数据并将目标端DB指定为0,否则会迁移失 败。
- DCS Redis的DB数请参见**Redis**[实例是否支持多](https://support.huaweicloud.com/dcs_faq/dcs-faq-0427028.html)**DB**方式?。

步骤**12** 单击"立即创建"。

步**骤13** 确认迁移信息,然后单击"提交",开始创建迁移任务。

可返回迁移任务列表中,观察对应的迁移任务的状态,迁移成功后,任务状态显示 "成功"。

**----**结束

## <span id="page-43-0"></span>**6.3** 使用 **Rump** 在线迁移

#### 背景说明

- 部分云厂商的Redis实例禁止客户端发起SLAVEOF、BGSAVE、PSYNC等命令,无 法使用redis-cli、或redis-shake等工具快速导出数据。
- 使用KEYS命令容易造成服务端阻塞。
- 云厂商一般只提供备份文件下载,这种方式仅适宜离线迁移,且迁移过程对业务 中断时间较长。

**[Rump](https://github.com/stickermule/rump)**是一款开源的Redis数据在线迁移工具,支持在同一个实例的不同数据库之间互 相迁移,以及不同实例的数据库之间迁移。

#### 迁移原理

Rump使用**SCAN**来获取keys,用DUMP/RESTORE来get/set值。

SCAN是一个时间复杂度O(1) 的命令,可以快速获得所有的key。DUMP/RESTORE使 读/写值独立于关键工作。

以下是Rump的主要特性:

- 通过SCAN非阻塞的获取key,避免KEYS命令造成Redis服务阻塞。
- 支持所有数据类型的迁移。
- 把SCAN和DUMP/RESTORE操作放在同一个管道中,利用pipeline提升数据迁移过 程中的网络效率。
- 不使用任何临时文件,不占用磁盘空间。
- 使用带缓冲区的channels,提升源服务器的性能。

#### 须知

- 1. Rump工具不支持迁移到DCS集群实例。请改用其他工具,如redis-shake或Rediscli。
- 2. Redis实例的密码不能包含#@:等特殊字符,避免迁移命令解析出错。
- 3. 建议停业务迁移。迁移过程中如果不断写入新的数据,可能会丢失少量Key。

#### 步骤 **1**:安装 **Rump**

- 1. 下载Rump的**[release](https://github.com/stickermule/rump/releases)**版本。 以64位Linux操作系统为例,执行以下命令: **wget https://github.com/stickermule/rump/releases/download/0.0.3/ rump-0.0.3-linux-amd64;**
- 2. 解压缩后,添加可执行权限。

**mv rump-0.0.3-linux-amd64 rump;**

**chmod +x rump;**

#### <span id="page-44-0"></span>步骤 **2**:迁移数据

**rump -from** {source redis address} **-to** {target redis address}

参数/选项说明:

{source\_redis\_address}

源Redis实例地址,格式为: redis://[user:password@]host:port/db,中括号部分 为可选项,实例设置了密码访问时需要填写密码,格式遵循RFC 3986规范。注意 用户名可为空,但冒号不能省略,例如 redis://:mypassword@192.168.0.45:6379/1。

db为数据库编号,不传则默认为0。

● {target\_redis\_address}

目标Redis实例地址,格式与**from**相同。

以下示例表示将本地Redis数据库的第0个DB的数据迁移到192.168.0.153这台 Redis数据库中,其中密码以\*替代显示。

[root@ecs ~]# ./rump -from redis://127.0.0.1:6379/0 -to redis://:\*\*\*\*\*\*@192.168.0.153:6379/0 .Sync done. [root@ecs ~]#

## **6.4** 使用 **Redis-Shake** 工具离线迁移其他云厂商 **Redis Cluster** 集群

RedisShake是一款开源的Redis迁移工具,支持Cluster集群的在线迁移与离线迁移(备 份文件导入)。当部署在其他云厂商Redis服务上的Cluster集群数据,无法在线迁移 时,可以选择离线迁移。

本文以Linux系统环境为例,介绍如何使用Redis-Shake工具进行Cluster集群数据离线 迁移。

#### 离线迁移(备份文件导入)

与在线迁移相比,离线迁移适宜于源实例与目标实例的网络无法连通的场景,或者源 端实例部署在其他云厂商Redis服务中,无法实现在线迁移。

1. 在DCS控制台创建Cluster集群实例。

注意集群的内存规格不能小于源端Cluster集群。

2. 分别获取源端与目标端Cluster集群的Master节点IP地址与端口。

**redis-cli -h {redis\_address} -p {redis\_port} -a {redis\_password} cluster nodes**

在命令返回的结果中,获取所有master节点的IP端口,如下如所示:

743af4695a3d241ff7790b2f508e4985ff myself, master - 0 1562144170000 3e2f8fe196166f9ad1283361867d24c136413f0 192.168.0.194:6379@16379 master - 0 1562144170000 2 connected 5461-0d72299fde6045de0f79ee4b97910b505acbc6a 192.168.0.231:6379@16379 slave 73e2f8fe196166f9ad1283361867d24c13 .<br>207faa64d724323e0d7cedc3f38346dcbd212 192.168.0.80:6379@16379 slave fb75f0743af4695a3d241ff7790b2f5 d7dd0721f129596cd43bd499c0e396 192.168.0.169:6379@16379 slave d112bae791b2b

#### 说明

安装了Redis后,自带redis-cli命令。如CentOS下安装Redis:**yum install redis**

3. 准备一台云服务器,并安装RedisShake

RedisShake需要能访问目标端DCS Cluster集群,也需要绑定弹性公网IP,以便将 备份文件上传到云服务器。

建议使用华为云的弹性云服务器(ECS),且ECS与DCS Cluster集群实例配置相同 虚拟私有云、子网与安全组。

**[Redis-Shake](https://github.com/tair-opensource/RedisShake/releases/download/release-v2.1.2-20220329/release-v2.1.2-20220329.tar.gz)**工具可下载release版本,解压缩后即可使用。(此处以下载Redis-Shake v2.1.2为例,您可以根据实际需要选择其他**[Redis-Shake](https://github.com/alibaba/RedisShake/releases)版本**。)

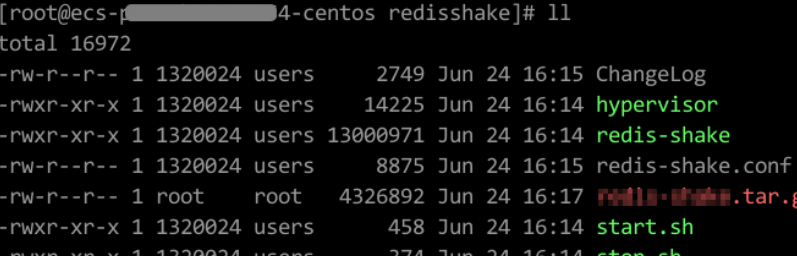

#### 说明

如果源端集群部署在数据中心内网,则需在内网服务器上安装RedisShake,并参考下述步 骤进行数据导出,然后将数据文件上传到云服务器。

- 4. 导出RDB文件
	- 编辑redis-shake工具配置文件redis-shake.conf,补充源端与目标端所有 master节点的连接信息:

source.type = cluster #如果无密码,本项不填 source.password raw = {source\_redis\_password} #源Cluster集群所有master节点的IP地址与端口,以分号分隔 source.address = {master1\_ip}:{master1\_port};{master2\_ip}:{master2\_port}…{masterN\_ip}: {masterN\_port}

– 导出源Redis集群的RDB格式备份文件

#### **./redis-shake -type dump -conf redis-shake.conf**

执行日志中出现如下信息时导出备份文件完成:

execute runner[\*run.CmdDump] finished!

#### 说明

如果源端Redis由于SYNC、PSYNC命令被云厂商禁用无法使用以上方法导出备份文件 时,可以通过源端控制台导出,或联系源端技术支持。

- 5. 导入RDB文件
	- a. 将导出的RDB文件(含多个)上传到与云服务器上。云服务器与目标端DCS Cluster集群实例的网络连通。
	- b. 编辑RedisShake配置文件。

编辑redis-shake工具配置文件redis-shake.conf,补充源端与目标端所有 master节点的连接信息:

target.type = cluster #如果无密码,本项不填 target.password\_raw = {target\_redis\_password} #目标Cluster集群所有master节点的IP地址与端口,以分号分隔 target.address = {master1\_ip}:{master1\_port};{master2\_ip}:{master2\_port}…{masterN\_ip}: {masterN\_port}

<span id="page-46-0"></span>#需要导入的rdb文件列表,用分号分隔 rdb.input = {local\_dump.0};{local\_dump.1};{local\_dump.2};{local\_dump.3} 保存并退出文件编辑。

c. 使用如下命令导入rdb文件到目标Cluster集群:

**./redis-shake -type restore -conf redis-shake.conf**

执行日志中出现如下信息时导入备份文件完成:

Enabled http stats, set status (incr), and wait forever.

6. 迁移后验证

数据同步结束后,可使用redis-cli工具连接DCS Cluster集群,通过info命令查看 Keyspace中的Key数量,确认数据是否完整导入。

如果数据不完整,可使用flushall或者flushdb命令清理实例中的缓存数据后重新同 步。

## **6.5** 使用 **Redis-shake** 工具在线全量迁移其他云厂商 **Redis**

Redis-shake是一款开源的Redis迁移工具,在Rump模式下,Redis-shake可以以scan 的方式从源端Redis获取全量数据,写入到目的端,实现数据迁移。这种迁移方式不依 赖于SYNC和PSYNC,可以广泛应用于自建Redis、云Redis之间的迁移。

本文将介绍如何利用Redis-shake的Rump模式,以在线全量的迁移方式,一次性将其 他云厂商Redis迁移至华为云DCS中。

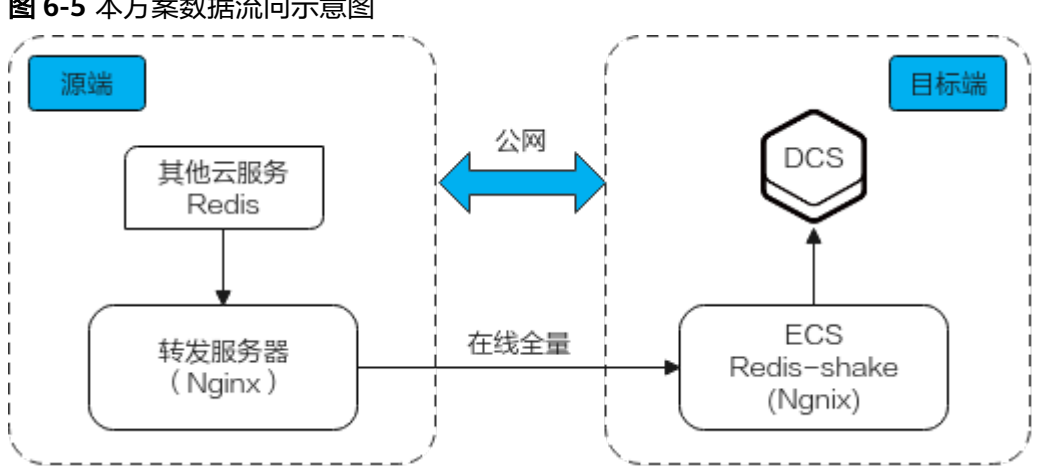

图 **6-5** 本方案数据流向示意图

#### 前提条件

- 已在华为云创建**[Redis](https://support.huaweicloud.com/usermanual-dcs/dcs-ug-0713002.html)**实例。
- 已在华为云创建用于运行Redis-shake的[弹性云服务器](https://support.huaweicloud.com/qs-ecs/zh-cn_topic_0021831611.html)**(ECS)**。
- 创建的ECS需要选择与Redis实例相同的VPC,并且需要绑定弹性公网IP。
- Rump模式不支持增量数据迁移,建议您先停止源端Redis的写入再进行迁移,防 止数据不一致。
- 该方案配置只支持同DB映射迁移,异DB映射迁移该方案配置不适用。
- 源端为多DB使用(有非DB0的DB使用),华为云DCS为Proxy集群时,DCS需要开 启多DB模式,否则会迁移失败(单DB0的Proxy集群不支持select命令)。
- 源端为多DB使用(有非DB0的DB使用),华为云DCS为Cluster集群时,该方案不 支持(DCS Cluster集群只支持DB0模式)。

#### 操作步骤

- 步骤**1** 分别在华为云ECS和源端转发服务器上安装Nginx,本文以ECS操作系统为Centos7.x为 例进行安装,不同操作系统命令稍有不同。
	- 1. 执行以下命令,添加Nginx到yum源。 sudo rpm -Uvh http://nginx.org/packages/centos/7/noarch/RPMS/nginx-releasecentos-7-0.el7.ngx.noarch.rpm
	- 2. 添加完之后,执行以下命令,查看是否已经添加成功。 yum search nginx
	- 3. 添加成功之后,执行以下命令,安装Nginx。 sudo yum install -y nginx
	- 4. 执行以下命令安装stream模块。 yum install nginx-mod-stream --skip-broken
	- 5. 启动Nginx并设置为开机自动运行。 sudo systemctl start nginx.service sudo systemctl enable nginx.service
	- 6. 在本地浏览器中输入服务器地址(ECS公网IP地址),查看安装是否成功。 如果出现下面页面,则表示安装成功。

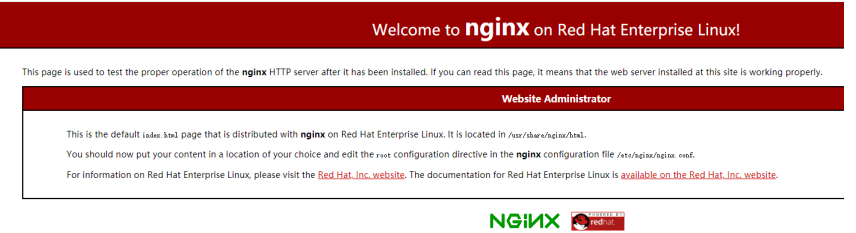

- 步骤**2** 在源端Redis添加源端转发服务器的白名单。
- 步骤**3** 在源端转发服务器配置安全组。
	- 1. 获取华为云ECS的公网IP地址。
	- 2. 配置源端转发服务器安全组入方向,添加华为云ECS的公网IP地址,并放开来自华 为云ECS访问请求的端口(以6379为例)。
- 步骤**4** 配置源端转发服务器的Nginx转发配置。
	- 1. 登录Linux源端转发服务器,执行命令打开并修改配置文件。 cd /etc/nginx vi nginx.conf
	- 2. 转发配置示例如下:

```
stream {
   server {
      listen 6379;
      proxy_pass {source_instance_address}:{port};
   }
  }
```
其中,6379为源端转发服务器本机监听端口,{source\_instance\_address}和{port} 为源端Redis实例的连接地址和端口。

配置目的:通过访问源端转发服务器本机监听端口6379,访问源端Redis。

注意:以上配置必须配置在如下图所示的位置。

#### 图 **6-6** 配置位置要求

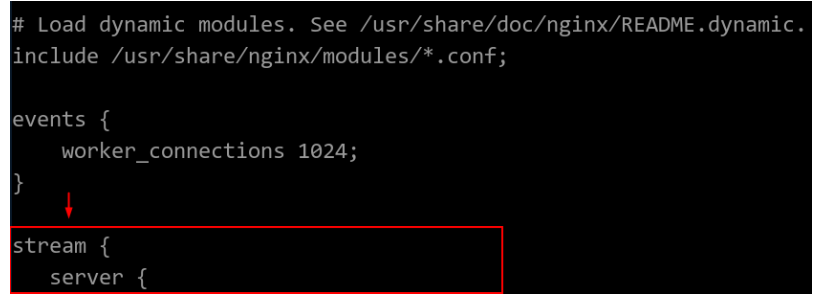

- 3. 重启Nginx服务。 service nginx restart
- 4. 验证启动是否成功。 netstat -an|grep 6379

端口在监听状态,Nginx启动成功。

图 **6-7** 验证结果

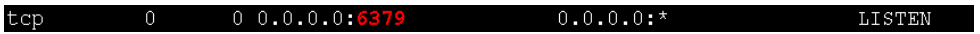

- 步骤**5** 配置华为云ECS的Nginx转发配置。
	- 1. 登录Linux华为云ECS,执行命令打开并修改配置文件。
		- **cd /etc/nginx vi nginx.conf**
	- 2. 配置示例如下:

```
stream {
   server {
      listen 6666;
      proxy_pass {source_ecs_address}:6379;
   }
  }
```
其中,6666为华为云ECS本机监听端口,{source\_ecs\_address}为源端转发服务器 公网IP地址,6379为源端转发服务器Nginx的监听端口。

配置目的:通过访问华为云ECS本机监听端口6666,访问源端转发服务器。

注意:以上配置必须配置在如下图所示的位置。

#### 图 **6-8** 配置位置要求

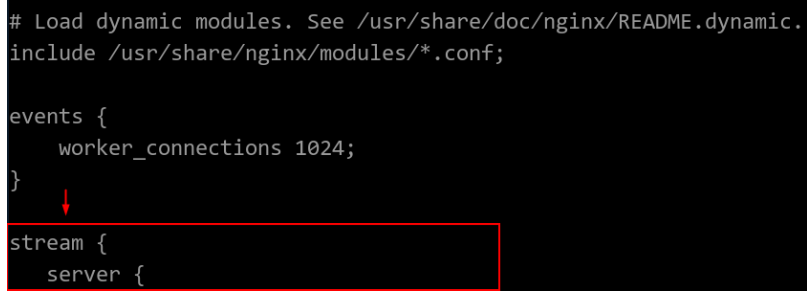

- 3. 重启Nginx服务。 service nginx restart
- 4. 验证启动是否成功。 netstat -an|grep 6666

端口在监听状态,Nginx启动成功。

#### 图 **6-9** 验证结果

tcp  $0 0.0.0.0.6666$  $0.0.0.0$ :\* **LISTEN** 

步骤**6** 在华为云ECS执行以下命令测试6666端口的网络连接。

redis-cli -h {target\_ecs\_address} -p 6666 -a {password}

其中, {target\_ecs\_address}为华为云ECS公网IP地址, 6666为华为云ECS监听端口, {password}为源端Redis密码,如无密码可不填。

#### 图 **6-10** 连接示例

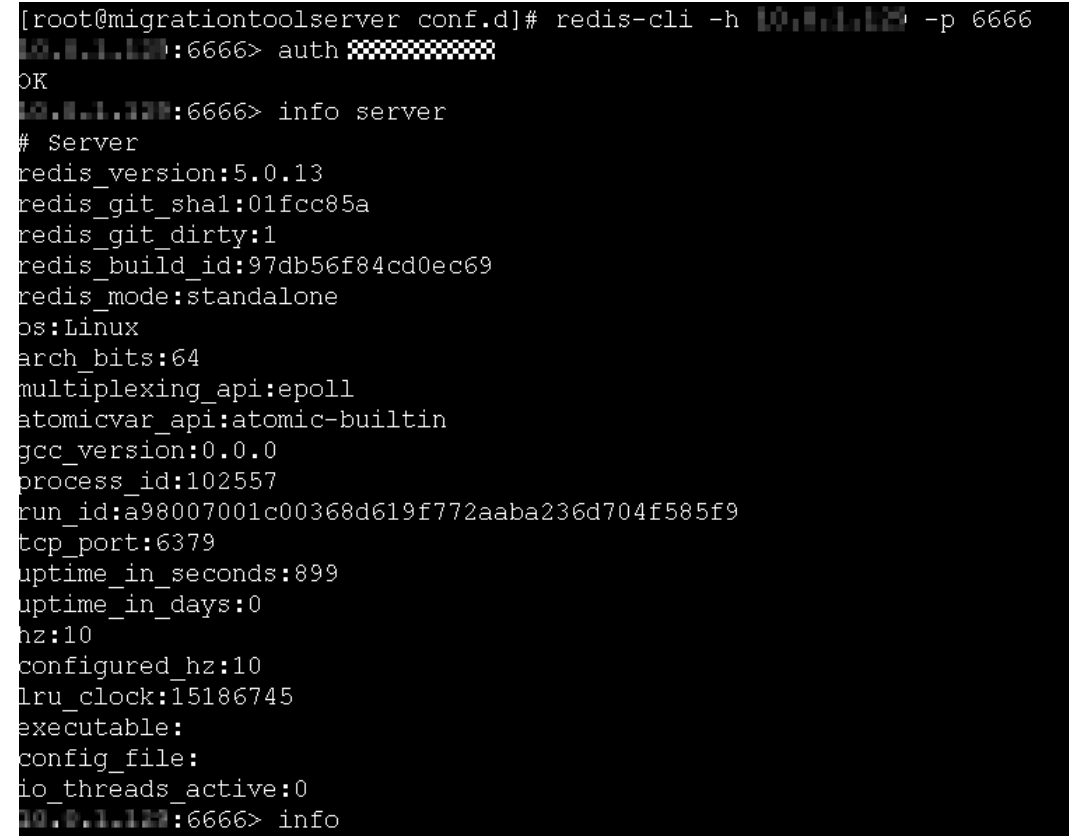

步骤**7** 准备迁移工具Redis-shake。

- 1. 登录华为云ECS。
- 2. 在华为云ECS中执行以下命令下载Redis-shake,本文以下载2.0.3版本为例进行说 明。您可以根据实际需要下载其他**[Redis-Shake](https://github.com/alibaba/RedisShake/releases)**版本。 wget https://github.com/tair-opensource/RedisShake/releases/download/release-v2.0.3-20200724/ redis-shake-v2.0.3.tar.gz
- 3. 执行命令解压Redis-shake文件。 tar -xvf redis-shake-v2.0.3.tar.gz

步骤**8** 配置Redis-shake的配置文件。

- 1. 执行命令进入解压后的目录。 cd redis-shake-v2.0.3
- 2. 修改配置文件redis-shake.conf。 vim redis-shake.conf

修改源端Redis信息配置:

– source.type

源端redis实例类型,单机、主备、proxy集群实例都选择standalone, cluster 实例选择cluster。

- source.address 华为云ECS公网IP地址和映射源端转发服务器的端口(华为云ECS监听端口
- 6666),用英文冒号隔开。 – source.password\_raw

源端待迁移Redis实例的密码,如未设置密码,无需填写。

修改目标端DCS信息配置:

- target.type 华为云Redis实例类型,单机、主备、proxy集群实例都选择standalone, cluster实例选择cluster。
- target.address 华为云Redis实例的连接地址和端口,用英文冒号隔开。
- target.password\_raw 华为云Redis实例的密码,如未设置密码,无需填写。
- 3. 按下Esc键退出编辑模式,输入**:wq**!按回车键保存配置并退出编辑界面。
- 步骤**9** 执行命令启动Redis-shake并使用rump(在线全量)模式开始数据迁移。 ./redis-shake.linux -conf redis-shake.conf -type rump

图 **6-11** 迁移过程

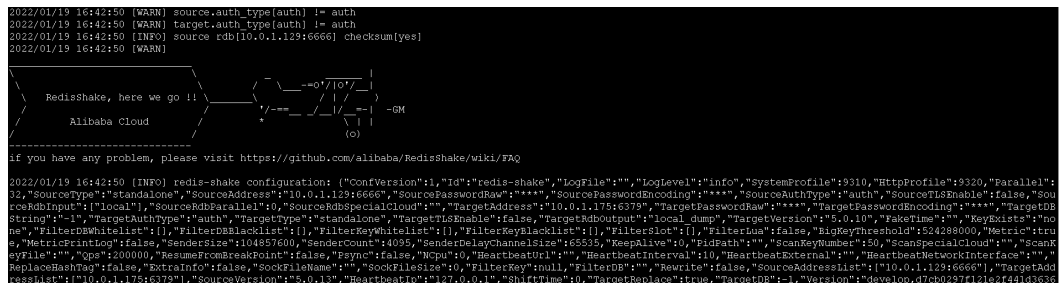

#### 图 **6-12** 迁移结果

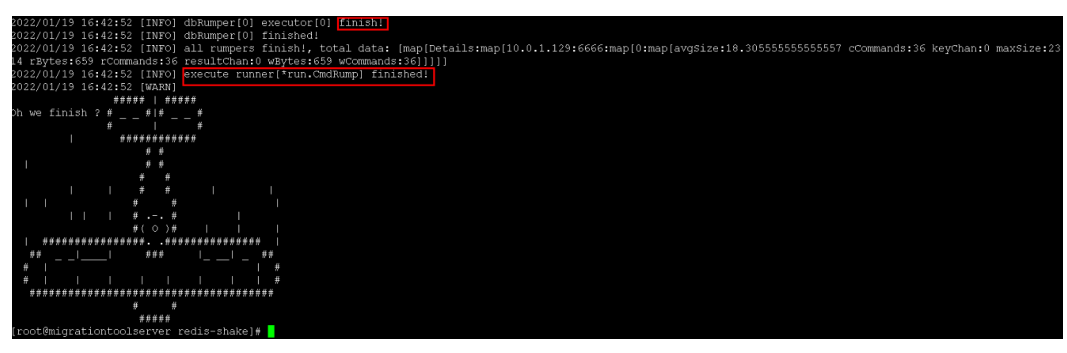

步骤**10** 迁移完成后,请使用redis-cli工具连接源Redis和目标Redis,确认数据的完整性。

1. 分别连接源Redis和目标Redis。

连接操作请参考**[redis-cli](https://support.huaweicloud.com/usermanual-dcs/dcs-ug-0713004.html)**连接。

2. 输入**info keyspace**,查看keys参数和expires参数的值。

- 3. 对比源Redis和目标Redis的keys参数分别减去expires参数的差值。如果差值一 致,表示数据完整,迁移正常。
- 步骤**11** 删除Redis-shake配置文件。

**----**结束

## **7 DCS** 实例迁移下云

#### <span id="page-52-0"></span>场景介绍

您可以通过DCS控制台的在线迁移功能,将华为云DCS实例迁移到自建Redis。另外, 您也可以通过导出RDB文件,然后导入本地Redis实例或者自建Redis中。

#### 推荐方案

● DCS控制台在线迁移功能

在线迁移操作,操作可以参考<mark>使用在线迁移</mark>,选择目标Redis的数据源时,选择 "自建Redis",填写目标Redis地址。

● 使用Redis-cli导出DCS实例RDB文件或者控制台导出实例数据文件,然后使用 Redis-shake导入。

关于Redis-shake的安装和使用,请参考使用**Redis-Shake**[工具迁移自建](#page-24-0)**Redis [Cluster](#page-24-0)**集群及**[Redis-shake](https://github.com/alibaba/RedisShake/blob/release-v2.1.1-20210903/conf/redis-shake.conf)**配置说明。

**Rump** 支持在线迁移,网络条件允许的情况下,可以考虑使用此方式。指导说明请参考 使用**Rump**[在线迁移。](#page-43-0)

## **8** 讦移常见问题

## <span id="page-53-0"></span>**8.1 Memcached** 如何迁移?

由于Memcached本身没有命令可遍历查询所有数据,因此无法从正在使用的 Memcached中直接导出数据、并迁移到云缓存Memcached实例。

建议通过应用程序写日志的方式记录缓存key、同时提取key-value,写入云缓存 Memcached,以逐步完成数据的迁移。

#### 说明

部分开源工具能够利用Memcached的stats cachedump命令结合get操作查询出Memcached中 的部分key-value,但由于stats cachedump命令限制最多只能查出不超过2MB的key(查询出的 key总长度和不超过2MB,且该长度限制包含每个key 20余字节的辅助信息),因此也不能通过 此类工具或类似方法执行数据迁移。

## **8.2** 不同类型的操作系统间进行数据传递和操作,需要注意什 么?

建议将数据文件格式转换后再执行导入。

windows系统转换成类unix系统的文件格式:

**dos2unix {filename}**

类unix系统转换成windows系统的文件格式:

**unix2dos {filename}**

## **8.3** 源 **Redis** 使用了多 **DB**,能否迁移数据到集群实例?

DCS单机、读写分离和主备实例支持256个库,编号0-255。

- 如果目的实例为Cluster集群实例。Cluster集群实例只有1个库。 两个解决思路:
	- a. 源Redis的不同DB合到同一个数据库。

<span id="page-54-0"></span>b. 申请多个DCS缓存实例。

迁移后实例连接地址和数据库编号有变化,业务注意改造和适配。

● 如果目的实例为Proxy集群。 Proxy集群默认不开启多DB,仅有一个DB0,请参[考开启多](https://support.huaweicloud.com/dcs_faq/dcs-faq-210804001.html#section0)**DB**操作开启Proxy集群 多DB设置。再进行迁移。

### **8.4** 源 **Redis** 迁移到集群实例中有哪些限制和注意事项?

● Proxy版集群实例

使用方式与单机、主备实例类似,但是默认只有1个DB,不支持select命令。数据 文件批量导入时,遇到select命令会返回错误提示并忽略,同时继续将剩余数据导 入。

举例:

源Redis在数据库编号0和2中有数据,生成的AOF或RDB文件包含了这两个库。

在导入到Proxy集群实例时会忽略"select 2"的命令,然后继续导入源数据库2中 的数据到DB0中。

#### 用户需要注意以下:

- 源Redis中不同数据库包含了相同的key,则导入时,编号靠前的数据库的key 的value会被靠后的数据库中的key覆盖。
- 源Redis使用了多个数据库,数据迁移到DCS集群实例后,都存储在同一数据 库中,不支持select命令。业务需要做适配。
- Cluster版集群实例

Cluster版集群除了只有1个DB外,导入方式与其他类型的Redis实例也有差异。 Cluster集群的数据,必须由客户端分别连接各分片节点,将数据分别导入。各分 片节点的IP地址查询命令:

**redis-cli -h {Redis Cluster IP} -p 6379 -a {password} cluster nodes**

返回的节点地址清单中,标记为master的节点IP地址即为Cluster集群的分片节点 地址。

## **8.5** 在线迁移需要注意哪些?

网络

在线迁移首先需要打通网络,迁移任务必须和源Redis、DCS缓存实例二者网络互 通。

● 工具

在线迁移工具,推荐使用DCS控制台的在线迁移功能。

- 数据完整性 如果选择中断业务,则迁移完成后检查数据量和关键key。 如果选择不中断业务,则用户需要考虑增量数据的迁移。
- 迁移过程源端扩容影响迁移结果 在线迁移期间源端扩容操作会影响迁移,有可能导致迁移失败,也有可能会影响 客户的数据,客户如果在迁移期间源端实例的内存不够用需要扩容,建议先中断 迁移任务, 然后再扩容。
- <span id="page-55-0"></span>● 迁移时间 迁移操作建议在业务低峰期进行。
- 版本限制 低版本可以到高版本,高版本也可以到低版本,不同版本,在迁移时需要分析业 务系统使用到的缓存命令在目的端实例是否兼容。
- 多db限制 如果目标端与源端均使用DCS的Proxy集群实例,请注意二者的multi-db参数需要 配置一致,否则会导致迁移失败。

## **8.6** 在线迁移能否做到完全不中断业务?

可以使用应用双写的方式,即在迁移过程中业务数据继续从源Redis中正常读取,同时 将数据的增删改操作在华为云DCS的Redis实例中执行一遍。

保持以上状态运行一段时间后(等待较多的旧数据过期删除),把系统的缓存数据库 正式切到华为云DCS。如涉及业务系统迁移云服务,需要在缓存数据库切换前完成业 务系统的部署。

不推荐使用这种方式。原因如下:

- 1. 网络无法保证稳定快速,如果源Redis实例不在DCS,则需要使用公网访问DCS, 效率不高。
- 2. 同时写2份数据,需要用户自行修改代码实现。
- 3. 源Redis实例的数据逐出策略各有差异, 迁移耗时可能较长, 数据完整性保障难度 大。

## **8.7** 是否支持 **Memcached** 和 **Redis** 之间实例数据的迁移?

不支持,Memcached和Redis属于不同的缓存数据库,不支持互相迁移数据。

## **8.8** 在线迁移实例源端报"**Disconnecting timedout slave**"和"**overcoming of output buffer limits**"

当进行在线迁移时可能会出现如下报错:

**源端报"Disconnecting timedout slave", 如下图:** 

```
19361:M 30 Aug 18:01:16.567 # Disconnecting timedout slave: 1.T. We had been
19361:M 30 Aug 18:01:16.567 # Connection with slave 1. 15. 15. 2011.
19361:M 30 Aug 18:01:39.354 * Slave that the transmission-slave-port> asks for synchronization
19361:M 30 Aug 18:01:39.354 * Full resync requested by slave that lateral and cunknown-slave-port>
19361:M 30 Aug 18:01:39.354 * Starting BGSAVE for SYNC with target: disk<br>19361:M 30 Aug 18:01:39.354 * Starting BGSAVE for SYNC with target: disk
56274:C 30 Aug 18:02:44.339 * DB saved on disk
56274:C 30 Aug 18:02:44.611 * RDB: 1477 MB of memory used by copy-on-write
19361:M 30 Aug 18:02:45.203 * Background saving terminated with success
19361:M 30 Aug 18:02:58.117 * Synchronization with slave and all and an analysis and a succeeded
19361:M 30 Aug 18:04:59.281 # Disconnecting timedout slave: JUFE J. LHH. JLC: <unknown-slave-port>
19361:M 30 Aug 18:04:59.281 # Connection with slave the the third curknown-slave-port> lost.
19361:M 30 Aug 18:05:25.059 * Slave 1.1 1.1 1.1 1.1 asks for synchronization
19361:M 30 Aug 18:05:25.059 * Full resync requested by slave 1 - 1 17 17 17 17
19361:M 30 Aug 18:05:25.059 * Starting BGSAVE for SYNC with target: disk
19361:M 30 Aug 18:05:25.395 * Background saving started by pid 3256
3256:C 30 Aug 18:06:33.029 * DB saved on disk
```
解决方法:建议将源端Redis实例的repl-timeout参数值配置为300秒。

<span id="page-56-0"></span>源端报"overcoming of output buffer limits", 如下图:

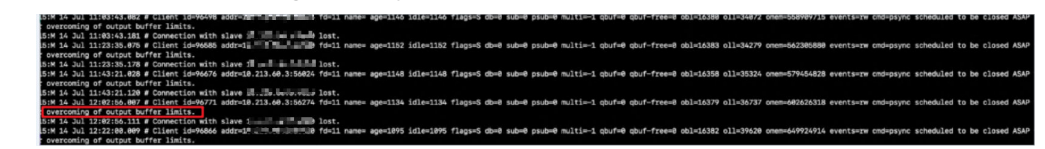

解决方法:建议将源端Redis实例的client-output-buffer-limit参数值配置为实例 最大内存的20%。

## **8.9** 使用 **Rump** 工具迁移数据,命令执行后无报错,但 **Redis** 容量无变化

Rump工具的具体使用,请参[考数据迁移指南](https://support.huaweicloud.com/migration-dcs/dcs-migration-090626001.html)。

可能原因:

- Rump工具不支持迁移到集群实例。
- Rump命令参数有误。

## **8.10** 迁移过程中为什么进程总是被 **kill**?

可能原因:内存不够。

解决方案:对执行迁移命令的服务器扩充内存。

## **8.11 Redis** 在线数据迁移是迁移整个实例数据么?

如果是单机、主备、读写分离多DB的实例之间进行迁移,是迁移实例所有的数据,不 管存在哪个DB都会进行迁移,且数据所在的DB序号不会变。您也可以选择迁移单一 DB进行迁移。

如果是集群实例,由于集群实例默认只有一个DB0节点,会迁移DB0上所有槽内的数 据。

## **8.12** 一个数据迁移能迁移到多个目标实例么?

不能,一个迁移任务只能迁移到一个目标实例。要迁移到多个目标实例需要创建多个 迁移任务。

## **8.13** 创建迁移任务失败的原因?

创建迁移任务失败的可能原因:

- 1. 底层资源不足。
- 2. 迁移机ECS规格不足。
- 3. 迁移之前创建的目标redis内存小于源redis。

如果无法成功创建迁移任务,建议您联系技术支持处理。

## <span id="page-57-0"></span>**8.14** 怎么放通 **SYNC** 和 **PSYNC** 命令?

- DCS云服务内部进行迁移:
	- 自建Redis迁移至DCS,默认没有禁用SYNC和PSYNC命令;
	- **DCS的Redis之间进行迁移, 如果是同一账号相同Region进行在线迁移, 在执** 行迁移时,会自动放通SYNC和PSYNC命令;
	- 如果是不同Region或相同Region不同账号进行的在线迁移,不会自动放通 SYNC和PSYNC命令,无法使用控制台的在线迁移。推荐使用备份文件导入方 式迁移。
- 其他云厂商迁移到DCS云服务:
	- 一般云厂商都是禁用了SYNC和PSYNC命令,如果使用DCS控制台的在线迁移 功能,需要联系源端的云厂商运维人员放通此命令。离线迁移,推荐使用备 份文件导入方式。
	- 如果不需要增量迁移,可以参考使用**Redis-shake**[工具在线全量迁移其他云厂](https://support.huaweicloud.com/migration-dcs/dcs-migrate-0220411.html) 商**[Redis](https://support.huaweicloud.com/migration-dcs/dcs-migrate-0220411.html)**进行全量迁移,该方式不依赖于SYNC和PSYNC。

## **8.15 Cluster** 集群实例使用内置 **key** 且跨 **slot** 的 **Lua** 脚本时 迁移失败

当源实例是Cluster集群,且使用了内置key且跨slot的Lua脚本,迁移到DCS集群实例 失败时,可以将目标端改为主备或读写分离实例。

在Cluster集群扩缩容、slot迁移等slot分布会发生变化的场景,内置key且跨slot的Lua 脚本可能执行报错。因此,不建议**Cluster**集群实例使用内置**key**且跨**slot**的**Lua**脚本。

#### 说明

Cluster集群实例支持内置key且跨slot的Lua脚本:

- 内置key:将Key写入lua脚本中,不作为参数传入。
- 跨slot: Lua脚本中涉及的所有slot属于一个分片。

#### 问题现象

源实例是Cluster集群,且使用了内置key且跨slot的Lua脚本,迁移到DCS集群实例中 时,可能会导致在线/备份导入迁移失败。

#### 解决方案

迁移的目标端实例选择主备或读写分离实例。

#### 问题建议

不建议Cluster集群实例使用内置key且跨slot的Lua脚本。

#### <span id="page-58-0"></span>说明

- Cluster集群实例支持内置key且跨slot的Lua脚本:
	- 内置key:将Key写入lua脚本中,不作为参数传入。
	- 跨slot:Lua脚本中涉及的所有slot属于一个分片。
- 在Cluster集群扩缩容、slot迁移等slot分布会发生变化的场景,内置key且跨slot的Lua脚本可 能执行报错。

### **8.16** 迁移故障处理

本章节介绍了在迁移过程中不同迁移故障的处理建议。

#### 重新启动数据同步失败

重新启动数据同步失败的处理建议:

- 1. 分析源**Redis**[是否存在大](https://support.huaweicloud.com/usermanual-dcs/dcs-ug-190808001.html)**Key**,如果源Redis存在大key,建议将大key打散成多个小 key后再迁移。
- 2. 检查目标Redis的规格是否小于迁移数据大小、是否有其他任务在执行。
	- 如果目标Redis的实例规格小于迁移数据大小,迁移过程中,内存被占满,会 导致迁移失败。
	- 如果目标Redis存在正在执行的主备倒换,建议联系技术支持关闭主备倒换 后,重新执行数据迁移。待迁移完成后,重新开启主备倒换。
- 3. 提供错误信息,联系技术支持。

#### **Redis** 服务地址不通

Redis服务地址不通,建议从以下几个方面做排查 :

- **Redis**和**ECS**[之间的连接问题](https://support.huaweicloud.com/trouble-dcs/dcs-trouble-0715001.html#dcs-trouble-0715001__section1334143794418)
- [公网连接](https://support.huaweicloud.com/trouble-dcs/dcs-trouble-0715001.html#dcs-trouble-0715001__section699624715508)**Redis**
- [密码问题](https://support.huaweicloud.com/trouble-dcs/dcs-trouble-0715001.html#dcs-trouble-0715001__section37899963912)
- [实例配置问题](https://support.huaweicloud.com/trouble-dcs/dcs-trouble-0715001.html#dcs-trouble-0715001__section37691913237)
- [客户端连接问题](https://support.huaweicloud.com/trouble-dcs/dcs-trouble-0715001.html#dcs-trouble-0715001__section541942617434)
- [带宽超限导致连接问题](https://support.huaweicloud.com/trouble-dcs/dcs-trouble-0715001.html#dcs-trouble-0715001__section16381185735011)
- [性能问题导致连接超时](https://support.huaweicloud.com/trouble-dcs/dcs-trouble-0715001.html#dcs-trouble-0715001__section15743184115112)

#### **Redis** 认证鉴权失败

redis认证鉴权失败的处理建议:

确保源Redis和目标Redis密码输入正确,且迁移过程中密码未被修改。

如果忘记了密码,<mark>重置缓存实例密码</mark>后,需重新配置迁移任务。

#### 解析 **RDB** 失败

解析RDB失败的处理建议:

请检查源端Redis日志,通常是全量同步过久或者增量过大,导致output buffer打满。 通常解决办法有如下几种:

- 修改增大源端output buffer的大小,通过<mark>修改[output-buffer-limit](https://support.huaweicloud.com/usermanual-dcs/dcs-ug-0312024.html)参数</mark>,建议采 用这种方式。
- 增大shake全量同步的并发度,调高parallel。
- 在业务低峰期再进行同步。

#### 从断点恢复失败

从断点恢复失败,建议从以下几个方面做排查 :

- **Redis**和**ECS**[之间的连接问题](https://support.huaweicloud.com/trouble-dcs/dcs-trouble-0715001.html#dcs-trouble-0715001__section1334143794418)
- [公网连接](https://support.huaweicloud.com/trouble-dcs/dcs-trouble-0715001.html#dcs-trouble-0715001__section699624715508)**Redis**
- [密码问题](https://support.huaweicloud.com/trouble-dcs/dcs-trouble-0715001.html#dcs-trouble-0715001__section37899963912)
- [实例配置问题](https://support.huaweicloud.com/trouble-dcs/dcs-trouble-0715001.html#dcs-trouble-0715001__section37691913237)
- [客户端连接问题](https://support.huaweicloud.com/trouble-dcs/dcs-trouble-0715001.html#dcs-trouble-0715001__section541942617434)
- [带宽超限导致连接问题](https://support.huaweicloud.com/trouble-dcs/dcs-trouble-0715001.html#dcs-trouble-0715001__section16381185735011)
- [性能问题导致连接超时](https://support.huaweicloud.com/trouble-dcs/dcs-trouble-0715001.html#dcs-trouble-0715001__section15743184115112)

#### **Redis** 的 **IP** 和 **port** 参数非法

Redis的IP和port参数非法的处理建议:请提供错误信息,联系技术支持。

#### 任务失败

任务失败的处理建议:提供错误信息,联系技术支持。

#### 下载文件失败

下载文件失败的处理建议:

参见[下载对象失败处](https://support.huaweicloud.com/obs_faq/obs_faq_0135.html)理步骤。

#### 集群不支持 **AOF** 格式文件导入

集群不支持AOF格式文件导入的处理建议:

Cluster集群仅支持导入.rdb备份文件,不支持.aof备份文件。

#### 迁移 **AOF** 文件到目标 **Redis** 失败

迁移AOF文件到目标redis失败,建议从以下几个方面做排查 :

- **Redis**和**ECS**[之间的连接问题](https://support.huaweicloud.com/trouble-dcs/dcs-trouble-0715001.html#dcs-trouble-0715001__section1334143794418)
- [公网连接](https://support.huaweicloud.com/trouble-dcs/dcs-trouble-0715001.html#dcs-trouble-0715001__section699624715508)**Redis**
- [密码问题](https://support.huaweicloud.com/trouble-dcs/dcs-trouble-0715001.html#dcs-trouble-0715001__section37899963912)
- [实例配置问题](https://support.huaweicloud.com/trouble-dcs/dcs-trouble-0715001.html#dcs-trouble-0715001__section37691913237)
- [客户端连接问题](https://support.huaweicloud.com/trouble-dcs/dcs-trouble-0715001.html#dcs-trouble-0715001__section541942617434)
- [带宽超限导致连接问题](https://support.huaweicloud.com/trouble-dcs/dcs-trouble-0715001.html#dcs-trouble-0715001__section16381185735011)
- [性能问题导致连接超时](https://support.huaweicloud.com/trouble-dcs/dcs-trouble-0715001.html#dcs-trouble-0715001__section15743184115112)

#### 迁移 **RDB** 文件到目标 **Redis** 失败

迁移RDB文件到目标redis失败,建议从以下几个方面做排查 :

- **Redis**和**ECS**[之间的连接问题](https://support.huaweicloud.com/trouble-dcs/dcs-trouble-0715001.html#dcs-trouble-0715001__section1334143794418)
- [公网连接](https://support.huaweicloud.com/trouble-dcs/dcs-trouble-0715001.html#dcs-trouble-0715001__section699624715508)**Redis**
- [密码问题](https://support.huaweicloud.com/trouble-dcs/dcs-trouble-0715001.html#dcs-trouble-0715001__section37899963912)
- [实例配置问题](https://support.huaweicloud.com/trouble-dcs/dcs-trouble-0715001.html#dcs-trouble-0715001__section37691913237)
- [客户端连接问题](https://support.huaweicloud.com/trouble-dcs/dcs-trouble-0715001.html#dcs-trouble-0715001__section541942617434)
- [带宽超限导致连接问题](https://support.huaweicloud.com/trouble-dcs/dcs-trouble-0715001.html#dcs-trouble-0715001__section16381185735011)
- [性能问题导致连接超时](https://support.huaweicloud.com/trouble-dcs/dcs-trouble-0715001.html#dcs-trouble-0715001__section15743184115112)

#### 解压文件失败

解压文件失败的处理建议:

- 1. 确保文件未损坏,且文件格式正常。
- 2. 排查迁移机规格太小,磁盘是否已写满,此情况建议扩容迁移机规格。

#### 不支持该文件格式

不支持该文件格式的处理建议:

只支持.rdb、.aof、.zip、.tar.gz文件格式。

#### 迁移文件失败

迁移文件失败,建议从以下几个方面做排查 :

- **Redis**和**ECS**[之间的连接问题](https://support.huaweicloud.com/trouble-dcs/dcs-trouble-0715001.html#dcs-trouble-0715001__section1334143794418)
- [公网连接](https://support.huaweicloud.com/trouble-dcs/dcs-trouble-0715001.html#dcs-trouble-0715001__section699624715508)**Redis**
- [密码问题](https://support.huaweicloud.com/trouble-dcs/dcs-trouble-0715001.html#dcs-trouble-0715001__section37899963912)
- [实例配置问题](https://support.huaweicloud.com/trouble-dcs/dcs-trouble-0715001.html#dcs-trouble-0715001__section37691913237)
- [客户端连接问题](https://support.huaweicloud.com/trouble-dcs/dcs-trouble-0715001.html#dcs-trouble-0715001__section541942617434)
- [带宽超限导致连接问题](https://support.huaweicloud.com/trouble-dcs/dcs-trouble-0715001.html#dcs-trouble-0715001__section16381185735011)
- [性能问题导致连接超时](https://support.huaweicloud.com/trouble-dcs/dcs-trouble-0715001.html#dcs-trouble-0715001__section15743184115112)

#### 文件或目录不存在

文件或目录不存在的处理建议:

- 1. 排查迁移机规格太小,磁盘是否已写满,此情况建议扩容迁移机规格。
- 2. 提供错误信息,联系技术支持。

#### 无法连接到源 **Redis**

无法连接到源Redis的处理建议:

- 1. 参见**Redis**[连接失败问题排查和解决](https://support.huaweicloud.com/trouble-dcs/dcs-trouble-0715001.html)。
- 2. 排查源Redis规格和迁移机内存大小,迁移机的内存小,源Redis数据量过大,迁 移速度过慢使数据堆积在迁移机上时,也会导致该类问题,此情况建议扩容迁移 机规格。
- 3. 排查迁移机路由是否正常,迁移机上执行命令查看:**route n**
- 4. 提供错误信息,联系技术支持。

#### 从源节点导出备份文件失败

从源节点导出备份文件失败,建议从以下几个方面做排查 :

- **Redis**和**ECS**[之间的连接问题](https://support.huaweicloud.com/trouble-dcs/dcs-trouble-0715001.html#dcs-trouble-0715001__section1334143794418)
- [公网连接](https://support.huaweicloud.com/trouble-dcs/dcs-trouble-0715001.html#dcs-trouble-0715001__section699624715508)**Redis**
- [密码问题](https://support.huaweicloud.com/trouble-dcs/dcs-trouble-0715001.html#dcs-trouble-0715001__section37899963912)
- [实例配置问题](https://support.huaweicloud.com/trouble-dcs/dcs-trouble-0715001.html#dcs-trouble-0715001__section37691913237)
- [客户端连接问题](https://support.huaweicloud.com/trouble-dcs/dcs-trouble-0715001.html#dcs-trouble-0715001__section541942617434)
- [带宽超限导致连接问题](https://support.huaweicloud.com/trouble-dcs/dcs-trouble-0715001.html#dcs-trouble-0715001__section16381185735011)
- [性能问题导致连接超时](https://support.huaweicloud.com/trouble-dcs/dcs-trouble-0715001.html#dcs-trouble-0715001__section15743184115112)

#### 导入备份文件到目标 **Redis** 失败

导入备份文件到目标Redis失败,建议从以下几个方面做排查 :

- **Redis**和**ECS**[之间的连接问题](https://support.huaweicloud.com/trouble-dcs/dcs-trouble-0715001.html#dcs-trouble-0715001__section1334143794418)
- [公网连接](https://support.huaweicloud.com/trouble-dcs/dcs-trouble-0715001.html#dcs-trouble-0715001__section699624715508)**Redis**
- [密码问题](https://support.huaweicloud.com/trouble-dcs/dcs-trouble-0715001.html#dcs-trouble-0715001__section37899963912)
- [实例配置问题](https://support.huaweicloud.com/trouble-dcs/dcs-trouble-0715001.html#dcs-trouble-0715001__section37691913237)
- [客户端连接问题](https://support.huaweicloud.com/trouble-dcs/dcs-trouble-0715001.html#dcs-trouble-0715001__section541942617434)
- [带宽超限导致连接问题](https://support.huaweicloud.com/trouble-dcs/dcs-trouble-0715001.html#dcs-trouble-0715001__section16381185735011)
- [性能问题导致连接超时](https://support.huaweicloud.com/trouble-dcs/dcs-trouble-0715001.html#dcs-trouble-0715001__section15743184115112)

#### 修改 **redis-shake-conf** 配置文件失败,参数错误

修改redis-shake-conf配置文件失败的处理建议:

- 1. 排查迁移机规格太小,磁盘是否已写满,此情况建议扩容迁移机规格。
- 2. 提供错误信息,联系技术支持。

#### 同步数据失败,源节点:**{0}**,目标节点:**{1}**

同步数据失败的处理建议:

1. 分析源Redis[是否存在大](https://support.huaweicloud.com/usermanual-dcs/dcs-ug-190808001.html)Key,如果源Redis存在大key,建议将大key打散成多个小 key后再迁移。

- 2. 确保目标Redis规格不小于源Redis。查看规格步骤参见<mark>[查看实例信息;](https://support.huaweicloud.com/usermanual-dcs/dcs-ug-0312016.html)</mark>
- 3. 参见**Redis**[连接失败问题排查和解决](https://support.huaweicloud.com/trouble-dcs/dcs-trouble-0715001.html)。
- 4. 排查源Redis规格和迁移机内存大小,迁移机的内存小,源redis数据量过大,迁移 速度过慢使数据堆积在迁移机上时,也会导致该类问题,此情况建议扩容迁移机 规格。

#### 部署 **migration** 工具失败

部署migration工具失败的处理建议:

- 1. 排查数据面到OBS服务网络是否正常。
- 2. 提供错误信息,联系技术支持。

#### 在线迁移失败

在线迁移失败的处理建议:提供错误信息,联系技术支持。

#### 绑定 **port** 到 **ECS** 虚拟机失败

绑定port到ECS虚拟机失败的处理建议:

迁移任务底层资源可能不足,需要联系技术支持处理。

#### 创建迁移 **ECS** 虚拟机失败

创建迁移ECS虚拟机失败的处理建议:提供错误信息,联系技术支持。

#### 文件操作异常

文件操作异常的处理建议:

- 1. 排查源Redis规格和迁移机内存大小,迁移机的内存小,源Redis数据量过大,迁 移速度过慢使数据堆积在迁移机上时,也会导致该类问题,此情况建议扩容迁移 机规格。
- 2. 提供错误信息,联系技术支持。

#### 执行命令异常

执行命令异常的处理建议:

- 错误信息中包含"listening-port"和"REPLCONF"相关,请检查源Redis是否放 通SYNC和PSYNC命令,迁移任务底层资源与源Redis、目标Redis网络是否连通。 在线迁移,必须满足源Redis和目标Redis的网络相通、源Redis已放通SYNC和 PSYNC命令这两个前提,否则,会迁移失败。
	- 网络

检查源Redis、目标Redis、迁移任务所需虚拟机是否在同一个VPC,如果是同 一个VPC,则检查安全组(Redis 3.0实例)或白名单(Redis 4.0/5.0实例)是 否放通端口和IP,确保网络是连通的;如果不在同一个VPC,则需要[建立](https://support.huaweicloud.com/usermanual-vpc/vpc_peering_0000.html)**VPC** [对等连接](https://support.huaweicloud.com/usermanual-vpc/vpc_peering_0000.html),打通网络。

源Redis和目标Redis必须允许迁移任务底层虚拟机访问。实例安全组或白名 单配置,请参考[配置安全组](https://support.huaweicloud.com/dcs_faq/dcs-faq-0713002.html)、[配置白名单](https://support.huaweicloud.com/usermanual-dcs/dcs-ug-190812001.html)。

源Redis和目标Redis属于不同的云厂商,请参[考云专线打](https://support.huaweicloud.com/productdesc-dc/zh-cn_topic_0032053183.html)通网络。

– 命令

默认情况下,一般云厂商都是禁用了SYNC和PSYNC命令,如果要放通,需要 联系云厂商运维人员放通命令。

- 华为云内部进行迁移:
	- 自建Redis迁移至DCS,默认没有禁用SYNC和PSYNC命令;
	- 华为云DCS服务之间进行迁移,如果是同一账号相同Region进行在 线迁移,在执行迁移时,会自动放通SYNC和PSYNC命令;
	- 如果是不同Region或相同Region不同账号进行在线迁移,不会自动 放通SYNC和PSYNC命令,无法使用在线迁移。推荐使用备份文件导 入方式迁移。
- 其他云厂商讦移到华为云:

一般云厂商都是禁用了SYNC和PSYNC命令,如果使用在线迁移功能,需 要联系源端的云厂商运维人员放通此命令,离线迁移,推荐使用备份文 件导入方式。

- 错误信息包含"read error",且为全量迁移过程中失败,数据量过大的情况下, 建议开始迁移时不要选择"自动重连"模式,等到进入"增量迁移"后,再选择 "自动重连"模式,且调大**[repl-timeout](https://support.huaweicloud.com/migration-dcs/dcs-migration-211125001.html)**的时间值;同时建议调整源端output buffer参数, buffer参数的大小需要根据源端内存大小来定, 比如源端24G的内存 大小,可以调整为2G的buffer,命令: **client-output-buffer-limit slave 2gb 2gb 600** 。
- 错误信息中包含"write: connection reset by peer",可能原因目标Redis内存规 格太小导致内存写满,无法同步数据,建[议扩大目标](https://support.huaweicloud.com/usermanual-dcs/dcs-ug-0713006.html)**Redis**实例规格,至少与源端 实例规格持平。
- 错误信息中包含"read: connection reset by peer",源Redis为主备,且迁移过 程中,频繁发生主备倒换,请分析源**Redis**[是否存在大](https://support.huaweicloud.com/usermanual-dcs/dcs-ug-190808001.html)**Key**,如果源Redis存在大 key,建议将大key打散成多个小key后再迁移。也可强行关闭主备倒换,等数据迁 移完毕后再开启主备倒换,命令:**config set slave-priority 0**。如果目标Redis为 proxy集群,请排查pipeline阈值大小,建议调整proxy节点pipeline阈值为5W,命 令: **proxy.config set client-max-pipeline 50000**。
- 提供错误信息,联系技术支持。

#### 解码或解析失败

解码或解析失败的处理建议:

- 1. 排查迁移机规格太小,磁盘是否已写满,此情况建议扩容迁移机规格。
- 2. 提供错误信息,联系技术支持。

#### 未知或未支持的命令

未知或未支持的命令的处理建议:

检查源Redis有没有放通相关命令,如SYNC和PSYNC,需要联系技术支持放通命令。

在线迁移,必须满足源Redis和目标Redis的网络相通、源Redis已放通SYNC和PSYNC命 令这两个前提,否则,会迁移失败。

网络

检查源Redis、目标Redis、迁移任务所需虚拟机是否在同一个VPC,如果是同一个 VPC,则检查安全组(Redis 3.0实例)或白名单(Redis 4.0/5.0实例)是否放通端 <span id="page-64-0"></span>口和IP,确保网络是连通的;如果不在同一个VPC,则需要建立**VPC**[对等连接,](https://support.huaweicloud.com/usermanual-vpc/vpc_peering_0000.html)打 通网络。

源Redis和目标Redis必须允许迁移任务底层虚拟机访问。实例安全组或白名单配 置, 请参考**配置安全组、配置白名单**。

源Redis和目标Redis属于不同的云厂商,请参[考云专线打](https://support.huaweicloud.com/productdesc-dc/zh-cn_topic_0032053183.html)通网络。

● 命令

默认情况下,一般云厂商都是禁用了SYNC和PSYNC命令,如果要放通,需要联系 云厂商运维人员放通命令。

- 华为云内部进行迁移:
	- 自建Redis迁移至DCS,默认没有禁用SYNC和PSYNC命令;
	- 华为云DCS服务之间进行迁移,如果是同一账号相同Region进行在线迁 移,在执行迁移时,会自动放通SYNC和PSYNC命令;
	- 如果是不同Region或相同Region不同账号进行在线迁移,不会自动放通 SYNC和PSYNC命令,无法使用在线迁移。推荐使用备份文件导入方式迁 移。
- 其他云厂商迁移到华为云:

一般云厂商都是禁用了SYNC和PSYNC命令,如果使用在线迁移功能,需要联 系源端的云厂商运维人员放通此命令,离线迁移,推荐使用备份文件导入方 式。

#### 同步数据失败

同步数据失败的处理建议:

- 1. 错误信息包含" key name is busy", 目标Redis对应的key已经存在, 删除目标 Redis报错的key。
- 2. 错误信息包含"not in the same slot", 建议进行业务改造, 不要在多key命令里 面用跨slot的key;也可以把目标Redis用主备实例代替proxy集群实例。
- 3. 错误信息中包含"read: connection reset by peer",源Redis为主备,且迁移过 程中,频繁发生主备倒换,请分析源**Redis**[是否存在大](https://support.huaweicloud.com/usermanual-dcs/dcs-ug-190808001.html)**Key**,如果源Redis存在大 key,建议将大key打散成多个小key后再迁移;也可强行关闭主备倒换,等数据迁 移完毕后再开启主备倒换,命令:**config set slave-priority 0**。如果目标Redis为 proxy集群,请排查pipeline阈值大小,建议调整proxy节点pipeline阈值为5W,命 令: **proxy.config set client-max-pipeline 50000**。

#### 导入备份文件失败

导入备份文件失败的处理建议:提供错误信息,联系技术支持。

### **8.17** 数据迁移失败问题排查

在使用控制台进行数据迁移时,如果出现迁移方案选择错误、在线迁移源Redis没有放 通SYNC和PSYNC命令、源Redis和目标Redis网络不连通等问题,都会导致迁移失败。

本章节主要介绍使用DCS控制台进行数据迁移时迁移失败的问题排查和解决。

#### 排查步骤

步骤**1** 单击已创建的迁移任务名称,进入迁移日志。

步骤**2** 查看迁移日志。参[照迁移故障处理](#page-58-0),根据对应的错误日志信息,做对应排查,例如:

图 **8-1** 查看迁移日志

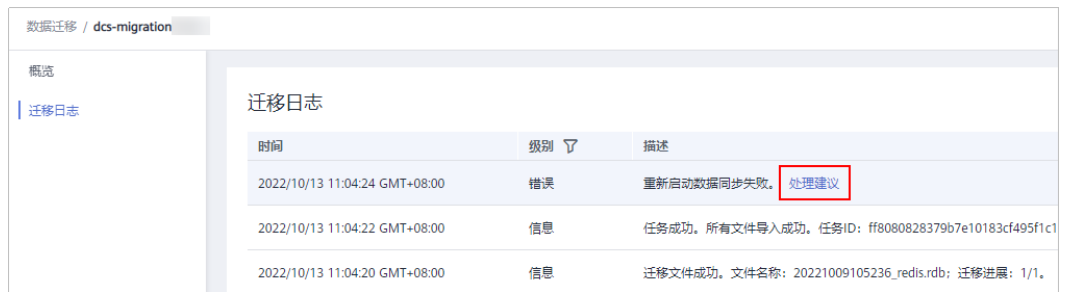

步骤**3** 检查迁移方案是否选择正确。

根据自建Redis迁移至DCS、DCS实例间迁移、其他云厂商Redis服务迁移至DCS的不同 场景,选择合适的迁移方案,例如,DCS实例间迁移,高版本不支持迁移到低版本。

迁移方案选择不正确, 会导致讦移失败, 具体讦移方案, 请查看<mark>讦移方案介绍</mark>。

步骤**4** 检查源Redis是否放通SYNC和PSYNC命令,迁移任务底层资源与源Redis、目标Redis网 络是否连通。

如果是在线迁移,才涉及该操作。

在线迁移,必须满足源Redis和目标Redis的网络相通、源Redis已放通SYNC和PSYNC命 令这两个前提,否则,会迁移失败。

● 网络

检查源Redis、目标Redis、迁移任务所需虚拟机是否在同一个VPC,如果是同一个 VPC,则检查安全组(Redis 3.0/Redis 6.0企业版实例)或白名单(Redis 4.0/5.0/6.0基础版实例)是否放通端口和IP,确保网络是连通的;如果不在同一个 VPC,则需要建立**VPC**[对等连接](https://support.huaweicloud.com/usermanual-vpc/vpc_peering_0000.html),打通网络。

源Redis和目标Redis必须允许迁移任务底层虚拟机访问。实例安全组或白名单配 置, 请参考**配置安全组、配置白名单**。

迁移任务的安全组"出方向规则"需放通端口和IP,确保迁移任务底层虚拟机可 以访问源Redis和目标Redis,请参考[配置安全组](https://support.huaweicloud.com/dcs_faq/dcs-faq-0713002.html)。

源Redis和目标Redis属于不同的云厂商,请参考<mark>云专线</mark>打通网络。

说明

Redis 4.0/5.0/6.0基础版实例需要放通白名单的目的,是允许迁移任务底层虚拟机可以访问 源Redis和目标Redis(迁移任务底层虚拟机会占用一个IP)。同样,如果是Redis 3.0/Redis 6.0企业版实例,需要配置实例安全组的入方向规则对迁移任务底层虚拟机放通。

● 命令

默认情况下,一般云厂商都是禁用了SYNC和PSYNC命令,如果要放通,需要联系 云厂商运维人员放通命令。

- 华为云内部进行迁移:
	- 自建Redis迁移至DCS, 默认没有禁用SYNC和PSYNC命令;
- <span id="page-66-0"></span>■ 华为云DCS服务之间进行迁移,如果是同一账号相同Region进行在线迁 移,在执行迁移时,会自动放通SYNC和PSYNC命令;
- 如果是不同Region或相同Region不同账号进行在线迁移,不会自动放通 SYNC和PSYNC命令,无法使用在线迁移。推荐使用备份文件导入方式迁 移。
- 其他云厂商迁移到华为云:

一般云厂商都是禁用了SYNC和PSYNC命令,如果使用在线迁移功能,需要联 系源端的云厂商运维人员放通此命令,离线迁移,推荐使用备份文件导入方 式。

步骤**5** 检查源Redis是否存在大Key。操作请参见分析源**Redis**[是否存在大](https://support.huaweicloud.com/usermanual-dcs/dcs-ug-190808001.html)**Key**。

如果源Redis存在大key,建议将大key打散成多个小key后再迁移。

步骤**6** 检查目标Redis的规格是否大于迁移数据大小、是否有其他任务在执行。

如果目标Redis的实例规格小于迁移数据大小,迁移过程中,内存被占满,会导致迁移 失败。

如果目标Redis存在正在执行的主备倒换,建议联系技术支持关闭主备倒换后,重新执 行数据迁移。待迁移完成后,重新开启主备倒换。

- 步骤**7** 如果是单机/主备实例迁移到集群实例,请检查:
	- 如果是单机/主备实例迁移到Proxy集群实例, Proxy集群默认不开启多DB, 仅有一 个DB0,请先确保单机/主备实例DB0以外的DB是否有数据,如果有,请先参[考开](https://support.huaweicloud.com/dcs_faq/dcs-faq-210804001.html#section0) [启多](https://support.huaweicloud.com/dcs_faq/dcs-faq-210804001.html#section0)**DB**操作开启Proxy集群多DB设置。
	- 如果是单机/主备实例迁移到Cluster集群实例, Cluster集群不支持多DB, 仅有一 个DB0,请先确保单机/主备实例DB0以外的DB是否有数据,如果有,请将数据转 存到DB0,否则会出现迁移失败,将数据转存到DB0的操作请参考使用**[Rump](https://support.huaweicloud.com/migration-dcs/dcs-migration-090626001.html)**在线 [迁移。](https://support.huaweicloud.com/migration-dcs/dcs-migration-090626001.html)
- 步骤**8** 检查迁移操作是否正确。

检查填写的IP地址、实例密码是否正确。

- 步骤**9** 排查白名单。
- 步骤**10** 如果无法解决,请联系技术支持。

#### **----**结束

### **8.18 DCS** 实例是否兼容低版本 **Redis** 迁移到高版本

支持,目前Redis高版本是支持兼容低版本的。

源端是DCS Redis, 自建Redis, 或者其他云厂商Redis的低版本或相同版本实例, 都可 以迁移到DCS的目标端实例。